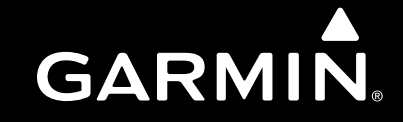

# **GTX 23Transponder Installation Manual**

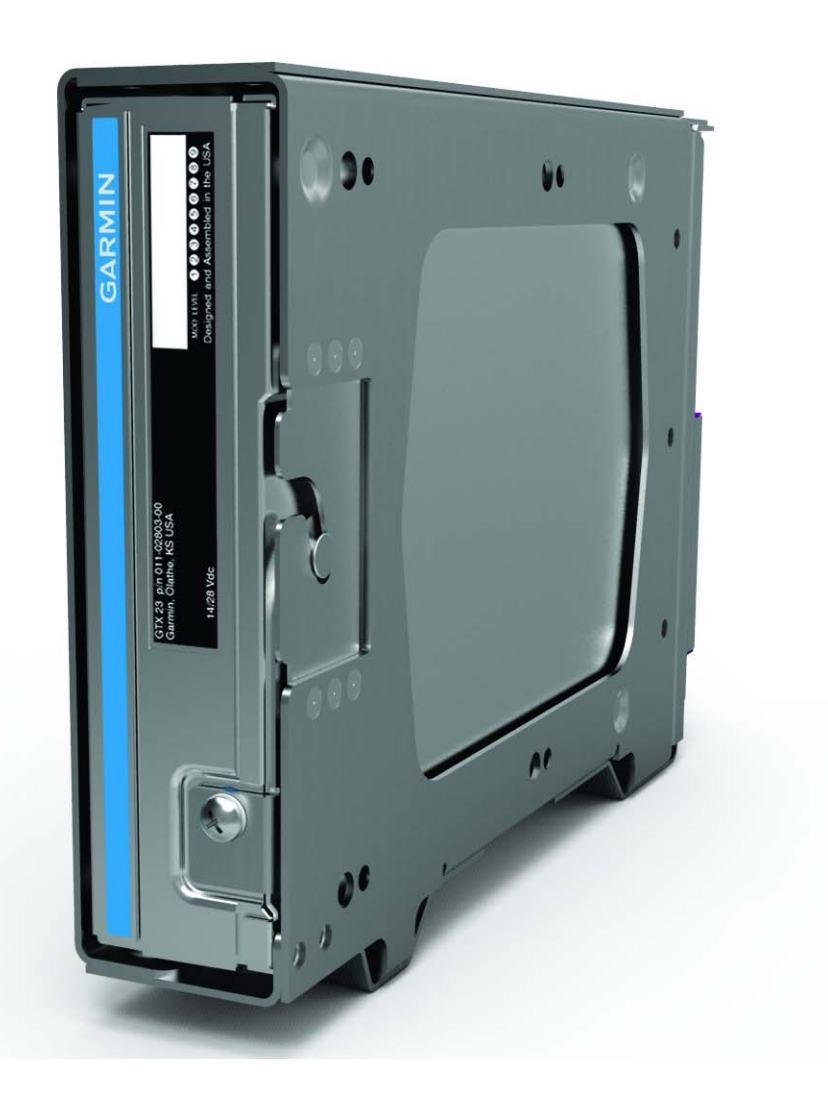

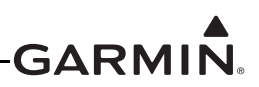

© 2018Garmin Ltd. or its subsidiaries All Rights Reserved

Except as expressly provided herein, no part of this manual may be reproduced, copied, transmitted, disseminated, downloaded or stored in any storage medium, for any purpose without the express prior written consent of Garmin. Garmin hereby grants permission to download a single copy of this manual and of any revision to this manual onto a hard drive or other electronic storage medium to be viewed and to print one copy of this manual or of any revision hereto, provided that such electronic or printed copy of this manual or revision must contain the complete text of this copyright notice and provided further that any unauthorized commercial distribution of this manual or any revision hereto is strictly prohibited.

> Garmin International, Inc. 1200 E. 151st StreetOlathe, KS 66062 USA Telephone: 913.397.8200 Aviation Panel-Mount Technical Support Line (Toll Free) 1.888.606.5482 www.garmin.com

> > Garmin (Europe) Ltd. Liberty House, Hounsdown Business Park Southampton, Hampshire SO40 9LR U.K. +44/ (0) 370 850 1243

> > > Garmin AT, Inc. 2345 Turner Rd., SE Salem, OR 97302 USA Telephone: 503.581.8101

#### **AVIATION LIMITED WARRANTY**

GTX 23 warranty information is available at [garmin.com/aviationwarranty.](http://garmin.com/aviationwarranty)

#### **RECORD OF REVISIONS**

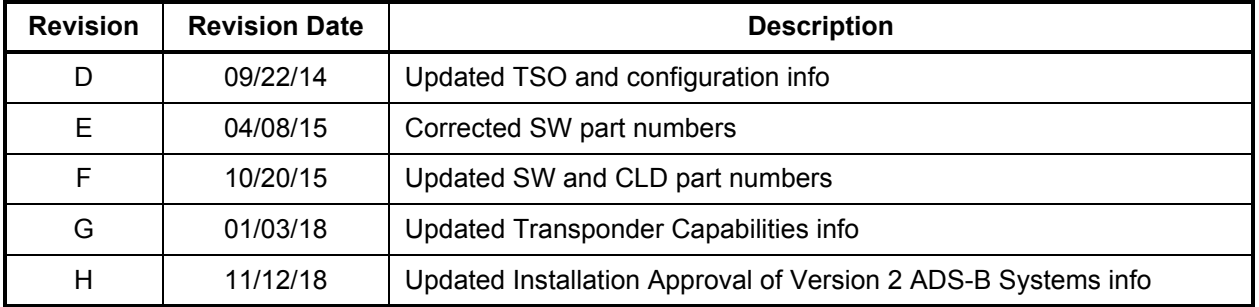

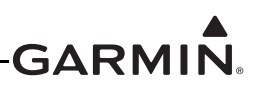

#### **INFORMATION SUBJECT TO EXPORT CONTROL LAWS**

This document may contain information which is subject to the Export Administration Regulations ("EAR") issued by the United States Department of Commerce (15 CFR, Chapter VII, Subchapter C) and which may not be exported, released, or disclosed to foreign nationals inside or outside of the United States without first obtaining an export license. The preceding statement is required to be included on any and all reproductions in whole or in part of this manual.

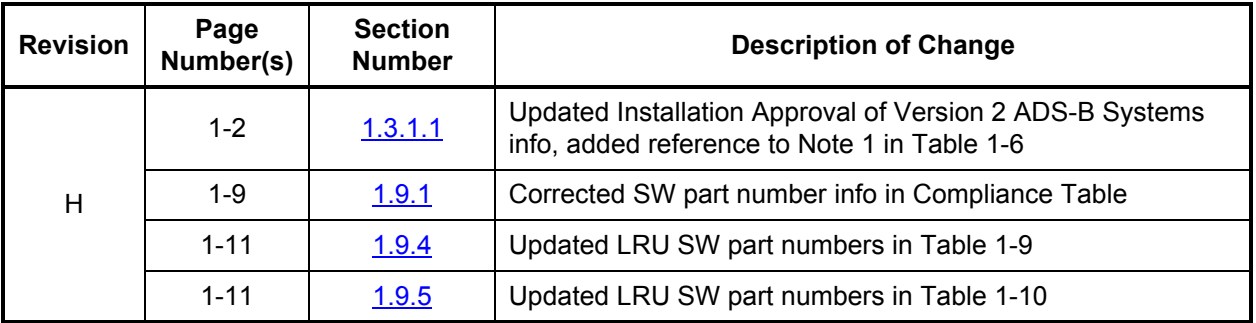

#### **CURRENT REVISION DESCRIPTION**

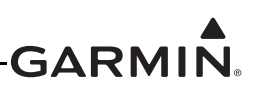

#### **DEFINITIONS OF WARNINGS, CAUTIONS, AND NOTES**

#### **WARNING**

*Warnings are used to bring to the installer's immediate attention that not only damage to the equipment but personal injury may occur if the instruction is disregarded.*

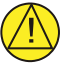

#### **CAUTION**

**Cautions** are used to alert the individual that damage to equipment may result if the procedural step is not followed to the letter.

#### **NOTE**

*Notes are used to expand and explain the preceding step and provide further understanding of the reason for the particular operation.*

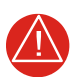

#### **WARNING**

*[This product, its packaging, and its components contain chemicals known to the State of](http://www.dtsc.ca.gov/hazardouswaste/perchlorate)  [California to cause cancer, birth defects, or reproductive harm. This Notice is being](http://www.dtsc.ca.gov/hazardouswaste/perchlorate)  provided in accordance with California's Proposition 65. If you have any questions or [would like additional information, please refer to our web site at](http://www.dtsc.ca.gov/hazardouswaste/perchlorate) www.garm[in.com/prop65](http://www.garmin.com/prop65).* 

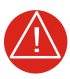

#### **WARNING**

*Perchlorate Material* – *special handling may apply. See [www.dtsc.ca.gov/hazardouswaste/](http://www.dtsc.ca.gov/hazardouswaste/perchlorate) perc[hlorate](http://www.dtsc.ca.gov/hazardouswaste/perchlorate).*

#### **SOFTWARE LICENSE AGREEMENT**

BY USING THE DEVICE, COMPONENT OR SYSTEM MANUFACTURED OR SOLD BY GARMIN ("THE GARMIN PRODUCT"), YOU AGREE TO BE BOUND BY THE TERMS AND CONDITIONS OF THE FOLLOWING SOFTWARE LICENSE AGREEMENT. PLEASE READ THIS AGREEMENT CAREFULLY. Garmin Ltd. and its subsidiaries ("Garmin") grants you a limited license to use the software embedded in the Garmin Product (the "Software") in binary executable form in the normal operation of the Garmin Product. Title, ownership rights, and intellectual property rights in and to the Software remain with Garmin and/or its third-party providers. You acknowledge that the Software is the property of Garmin and/or its third-party providers and is protected under the United States of America copyright laws and international copyright treaties. You further acknowledge that the structure, organization, and code of the Software are valuable trade secrets of Garmin and/or its third-party providers and that the Software in source code form remains a valuable trade secret of Garmin and/or its third-party providers. You agree not to reproduce, decompile, disassemble, modify, reverse assemble, reverse engineer, or reduce to human readable form the Software or any part thereof or create any derivative works based on the Software. You agree not to export or re-export the Software to any country in violation of the export control laws of the United States of America.

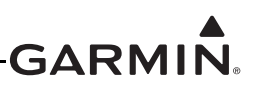

#### **TABLE OF CONTENTS**

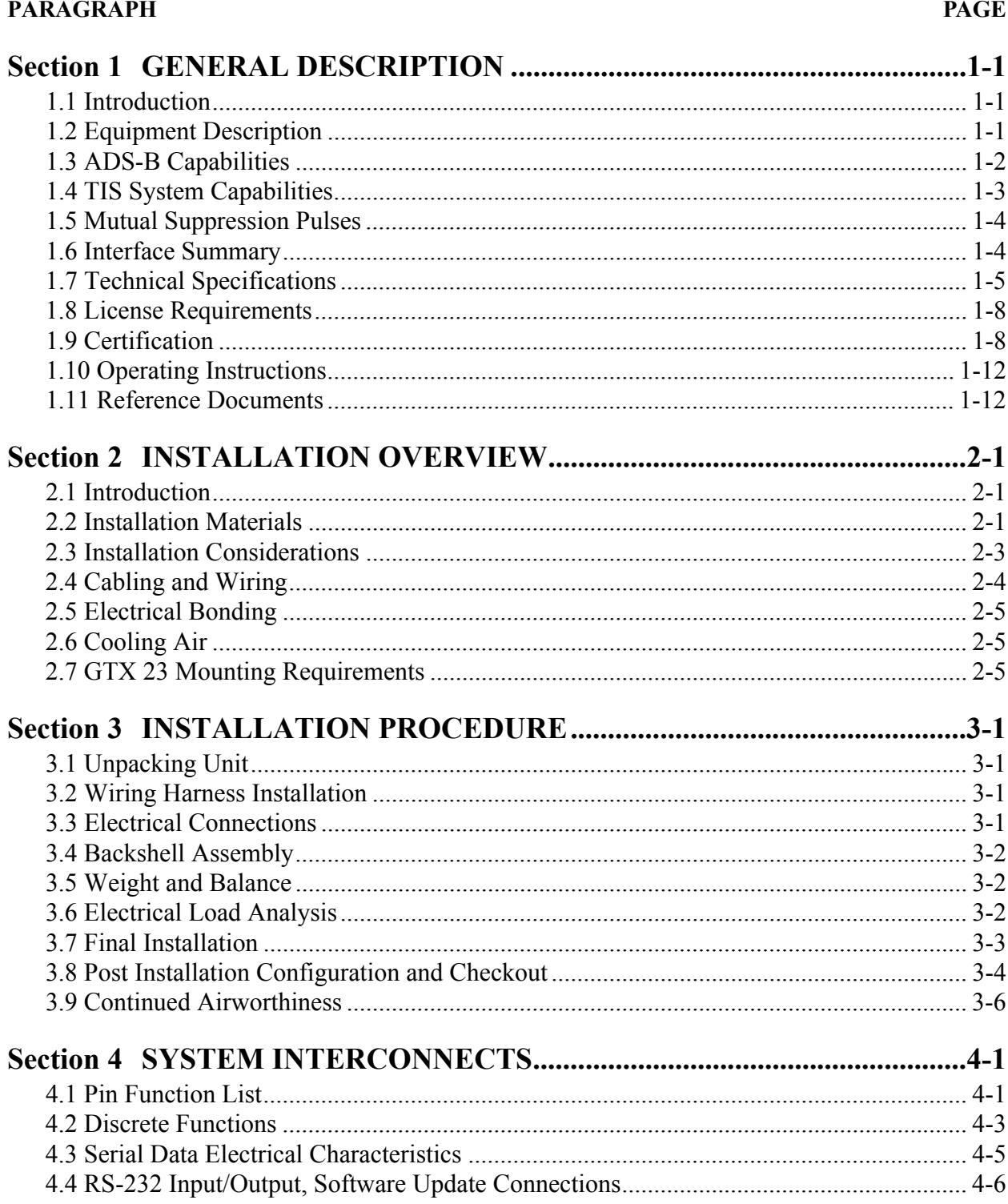

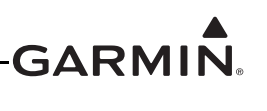

#### **PARAGRAPHPAGE**

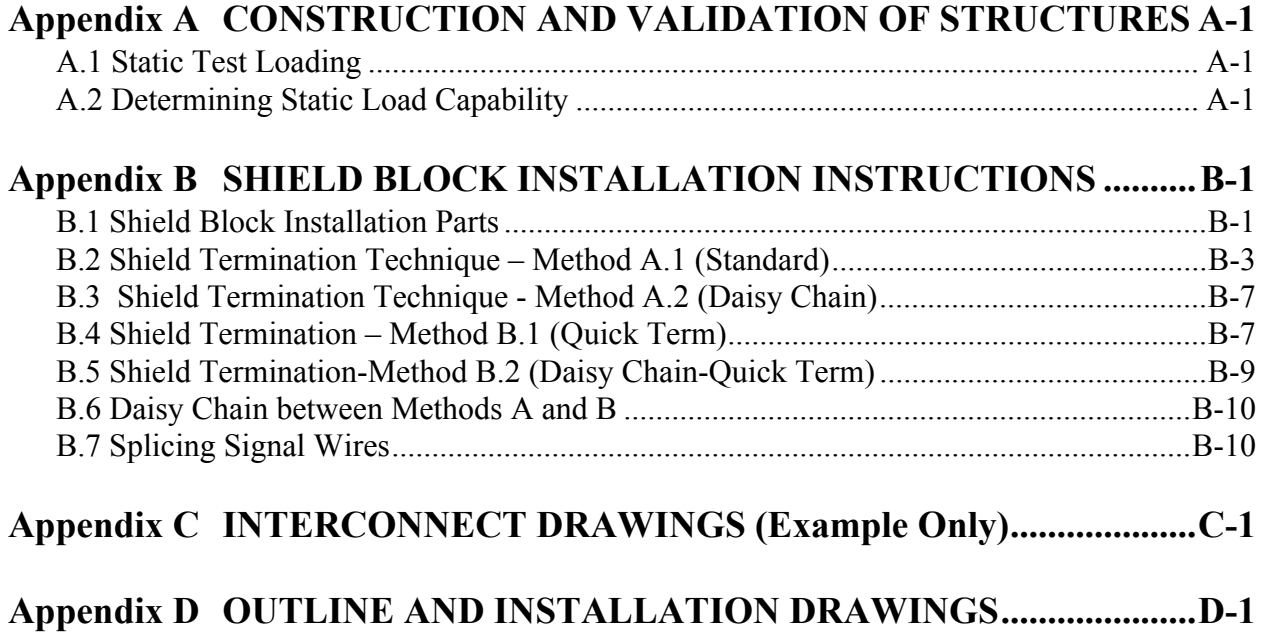

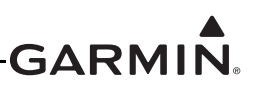

#### **LIST OF FIGURES**

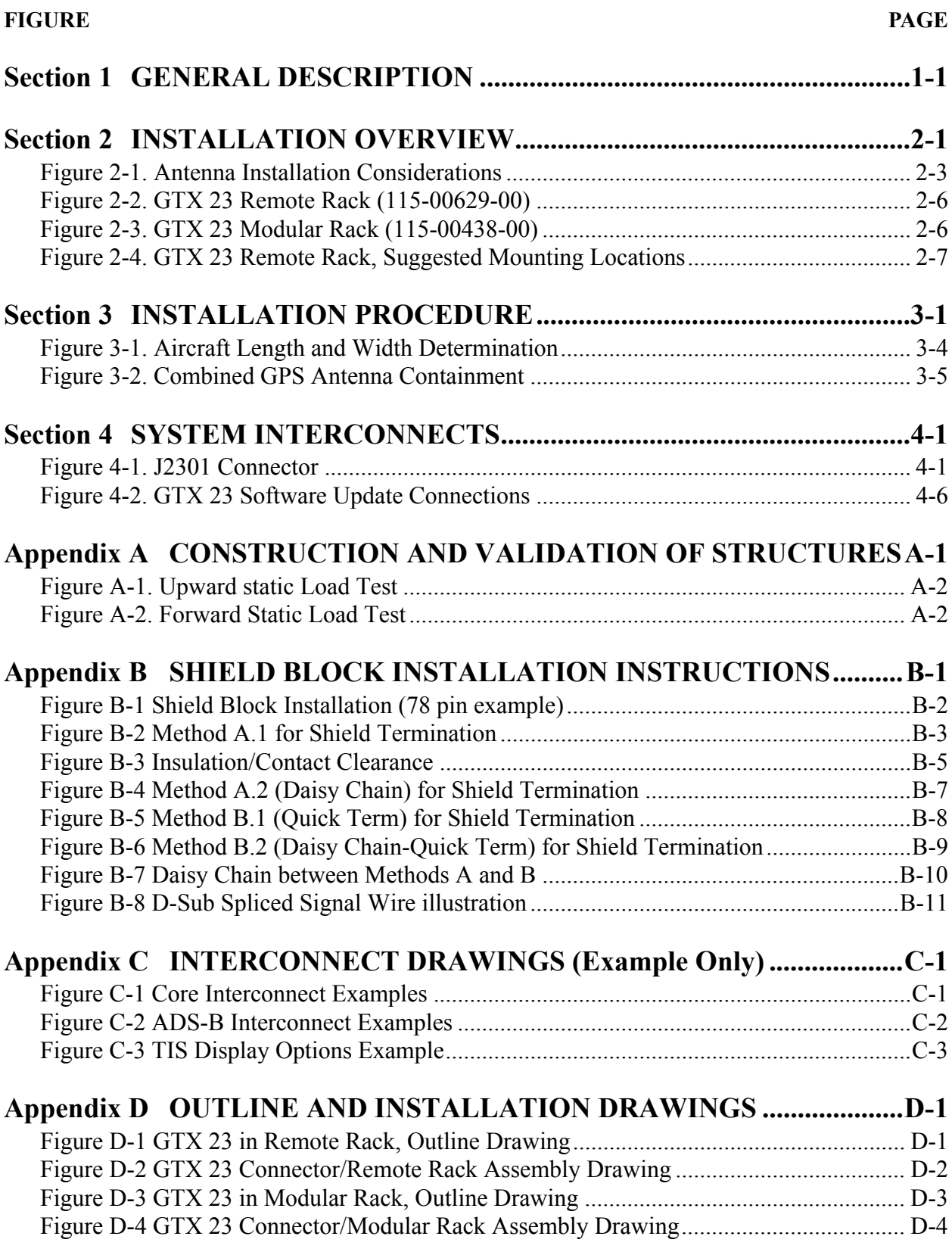

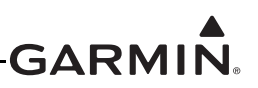

#### **LIST OF TABLES**

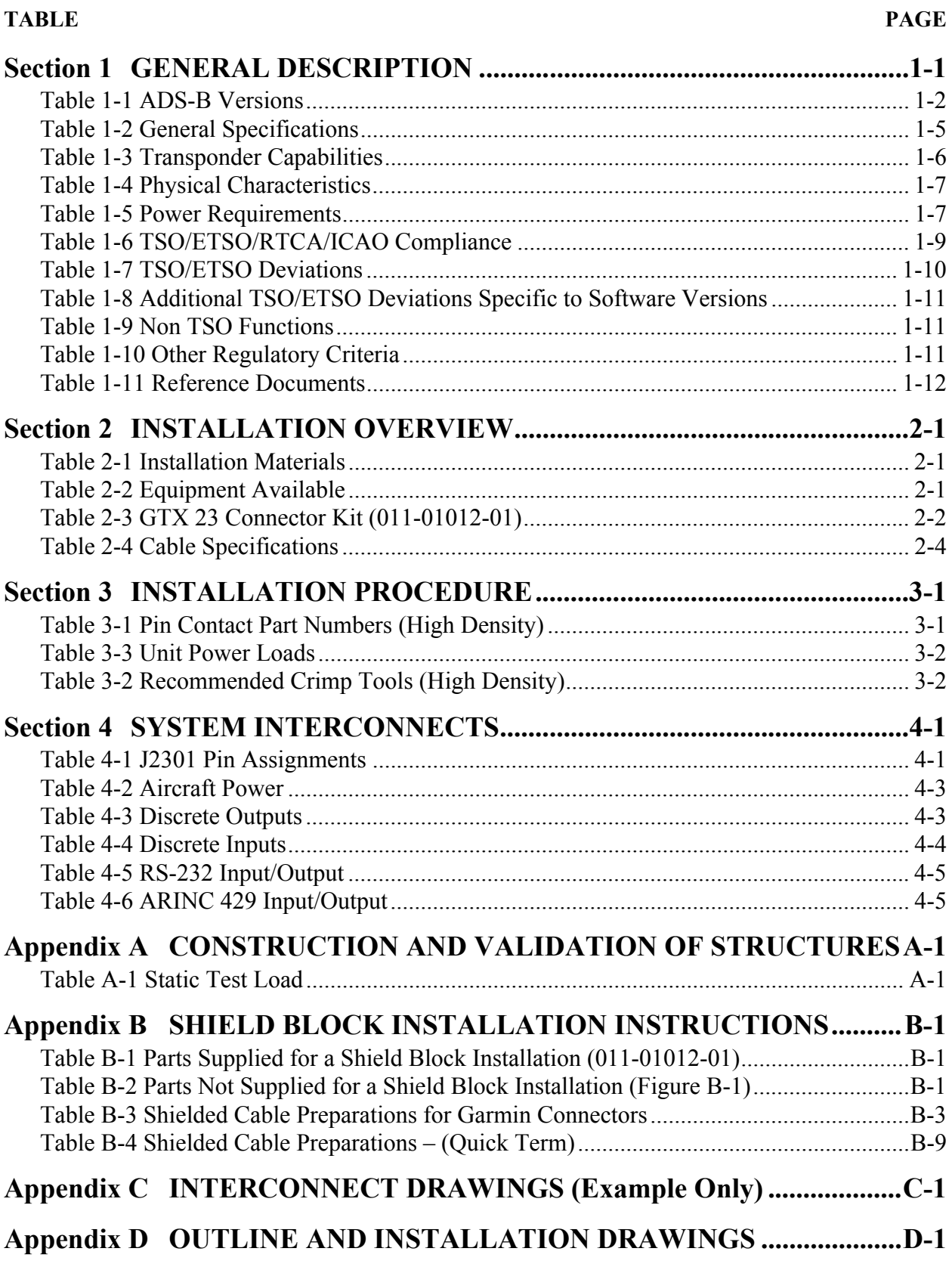

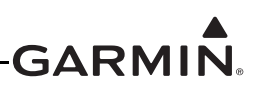

### <span id="page-8-0"></span>**1 GENERAL DESCRIPTION**

#### <span id="page-8-1"></span>**1.1 Introduction**

This manual is intended to provide mechanical and electrical information for use in the planning and design of an installation of the GTX 23 into an aircraft. This manual is not a substitute for an approved airframe-specific maintenance manual, installation design drawing, or complete installation data package. Attempting to install equipment by reference to this manual alone and without first planning or designing an installation specific to your aircraft may compromise your safety and is not recommended. The content of this manual assumes use by competent and qualified avionics engineering personnel and/or avionics installation specialists using standard aviation maintenance practices in accordance with Title 14 of the Code of Federal Regulations and other relevant accepted practices. This manual is not intended for use by individuals who do not possess the competencies and abilities set forth above.

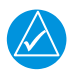

### **NOTE**

*Garmin recommends installation of the GTX 23 by a Garmin-authorized installer. To the extent allowable by law, Garmin will not be liable for damages resulting from improper or negligent installation of the GTX 23. For questions, please contact Garmin Aviation Product Support at 1-888-606-5482.*

#### <span id="page-8-2"></span>**1.2 Equipment Description**

The Garmin GTX 23 rack-mounted Mode S Transponder is a radio transmitter and receiver that operates on radar frequencies, receiving ground radar and TCAS interrogations at 1030 MHz and transmitting a coded response of pulses on a frequency of 1090 MHz. The GTX 23 is equipped with IDENT capability that activates the Special Position Identification (SPI) pulse for 18 seconds.

The GTX 23 replies to Mode A, Mode C and Mode S interrogations. Mode A replies consist of framing pulses and any one of 4,096 codes, which differ in the position and number of pulses transmitted. Mode C replies include framing pulses and encoded altitude. Mode S interrogations are selective. The Mode S transponders can respond to a single directed interrogation from the ground station or another aircraft.

The GTX 23 with Extended Squitter Enabled provides Automatic Dependent Surveillance-Broadcast (ADS-B) technology that improves situational awareness and flight safety. With ADS-B capabilities, position, velocity, and heading information are automatically transmitted to other aircraft and ground stations. The current air traffic control system depends on the transmission of interrogations for pertinent aircraft information at a slower update rate. ADS-B provides immediate surveillance of air-to-air traffic and aircraft in remote or inhospitable areas not currently covered by radar.

The GTX 23 is a Level 2 transponder, providing downlink of aircraft information. Ground stations can interrogate Mode S Transponders individually using a 24-bit ICAO Mode S address, which is unique to the particular aircraft. In addition, ground stations may interrogate a GTX 23 for its Transponder data capability and the aircraft's Flight ID, which is the registration number or other call sign. The GTX 23 makes the maximum airspeed capability (set during configuration setup) available to TCAS systems on-board nearby aircraft to aid in the determination of TCAS advisories. The GTX 23 also supports receiving TIS services from ground stations.

The GTX 23 meets Mode S Enhanced Surveillance (EHS) requirements. Mode S Enhanced Surveillance is used predominantly in European airspace. It provides information consisting of additional aircraft parameters (see CS-ACNS and AMC 20-13) to ground radar systems. Compliance with Enhanced Surveillance may require additional interface between aircraft systems and the GTX 23.

#### <span id="page-9-1"></span>**1.3 ADS-B Capabilities**

The GTX 23 provides the capabilities of Automatic Dependent Surveillance-Broadcast (ADS-B) technology, which improves situational awareness and flight safety. With ADS-B capabilities, position, velocity, and heading information are automatically transmitted to other aircraft and ground stations. The current air traffic control system depends on a transponder request for pertinent aircraft information. ADS-B provides automatic transmission of aircraft information without a request.

#### **1.3.1 ADS-B Versions**

There are three distinct ADS-B versions recognized by regulatory authorities. As shown in the table below, the Garmin GTX 23 w/ES currently supports ADS-B Out 1090MHz Extended Squitter capability meeting 'Version 1' or 'Version 2' ADS-B system requirements depending on software version ([Table 1-1](#page-9-2)).

<span id="page-9-2"></span>

| <b>ADS-B</b><br><b>Version</b> | <b>GTX 23</b><br>w/ES<br><b>Compliant</b> | <b>Supported</b><br><b>SW Version</b> | <b>Regulatory Standard/Minimum Performance</b><br><b>Specification</b> |
|--------------------------------|-------------------------------------------|---------------------------------------|------------------------------------------------------------------------|
| Version 1                      | Yes                                       | $6.00 - 6.20$                         | Equipment designed to (E)TSO-166a / RTCA DO-260A                       |
| Version 2*                     | Yes                                       | 7.01<br>and later                     | Equipment designed to TSO-166b / RTCA DO-260B                          |

**Table 1-1 ADS-B Versions**

<span id="page-9-0"></span>\*Version required by 2020 ADS-B Out mandate defined in 14 CFR 91.225

#### **1.3.1.1 Installation Approval of Version 2 ADS-B Systems**

GTX 23 w/ES transponders running software versions v7.01 and later support Version 2 ADS-B Out functionality.

It is the installer's responsibility to ensure the ADS-B Out system is compliant with AC 20-165 and to ensure compatibility between the GTX 23 and the ADS-B Out position source equipment. See Garmin ADS-B Out Compatible Equipment (190-01533-00) for compatible equipment shown to be eligible for 14 CFR 91.227-compliant installations in accordance with AC 20-165. If a compliant ADS-B Out system is not required, the installer may elect to disable the ADS-B Extended Squitter function as described in [Section 3.8](#page-30-2).

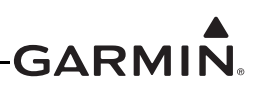

#### <span id="page-10-0"></span>**1.4 TIS System Capabilities**

Traffic Information Service (TIS) provides a graphic display of traffic advisory information in the cockpit for non-TCAS equipped aircraft.

TIS is a ground-based service providing relative location of all transponder equipped aircraft within a specified service volume. The TIS ground sensor uses real time track reports to generate traffic notification.

Traffic display is available to aircraft equipped with a Mode S data link such as the Garmin GTX 23 transponder. Traffic can then be displayed on a Garmin GDU Primary Flight Display, or GNS 400W/ 500W-series unit.

Surveillance data includes all transponder equipped aircraft within the coverage volume. Aircraft without an operating transponder are invisible to TIS. TIS displays traffic within seven nautical miles from 3000 feet below to 3500 feet above the requesting aircraft.

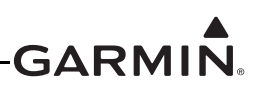

#### <span id="page-11-0"></span>**1.5 Mutual Suppression Pulses**

Other equipment on board the aircraft may transmit in the same frequency band as the transponder. DME, TCAS, or another transponder are examples of equipment that operate in the same frequency band. Mutual suppression is a synchronous pulse that is sent to the other equipment to suppress transmission of a competing transmitter for the duration of the transmission. The transponder transmission is suppressed by an external source, and other equipment on board that transmit in the same frequency band are suppressed by the GTX 23 transponder. This feature is designed to limit mutual interference.

#### <span id="page-11-1"></span>**1.6 Interface Summary**

The GTX 23 provides the following interface connections via the rear connector. See Section 4 and Appendix C for connection details.

- •External IDENT input
- •External STBY input (useful for dual transponder installations)
- •External mutual suppression pulse input/output
- •Aircraft power input (14/28 Vdc)
- •RS-232 input #1 connection for altitude and unit control data
- •RS-232 output #1 connection for TIS and unit status
- •RS-232 input #2 connection for GPS data for ADS-B
- •Supports Comm-A and Comm-B protocol
- ARINC 429 outputs for TIS data
- ARINC 429 input

The GTX 23 supports the following list of Comm-B Definition Subfield (BDS) registers:

- •BDS (0,0) Air Initiated Comm-B (AICB)
- •BDS (0,5) Extended Squitter Airborne Position (ES Enable Units Only)
- •BDS (0,6) Extended Squitter Surface Position (ES Enable Units Only)
- •BDS (0,7) Extended Squitter Status Position (ES Enable Units Only)
- •BDS (0,8) Extended Squitter Aircraft Identification and Category (ES Enable Units Only)
- •BDS (0,9) Extended Squitter Airborne Velocity – Subtypes 1 and 3 (ES Enable Units Only)
- •BDS (0,A) Extended Squitter Event Driven Data (ES Enable Units Only)
- •BDS (1,0) Data Link Capability Report
- •BDS (1,7) Common Usage Ground Initiated Comm-B (GICB) Capability Report
- •BDS (1,8) Mode S Specific Services GICB Capability Report
- •BDS (1,9) Mode S Specific Services GICB Capability Report
- •BDS (1,D) Mode S Specific Services Protocols (MSP) Capability Report
- •BDS (2,0) Aircraft Identification
- •BDS (4,0) Selected Vertical Intention
- •BDS (5,0) Track and Turn Report
- •BDS (6,0) Heading and Speed Report
- •BDS (6,1) Emergency/Priority Status (ES Enable Units Only)
- •BDS (6,2) Target State and Status (ES Enabled Units Only, software versions v8.01 and later)
- •BDS (6,5) Aircraft operational Status (ES Enable Units Only)

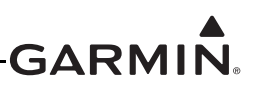

#### <span id="page-12-0"></span>**1.7 Technical Specifications**

#### **1.7.1 General Specifications**

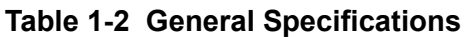

<span id="page-12-1"></span>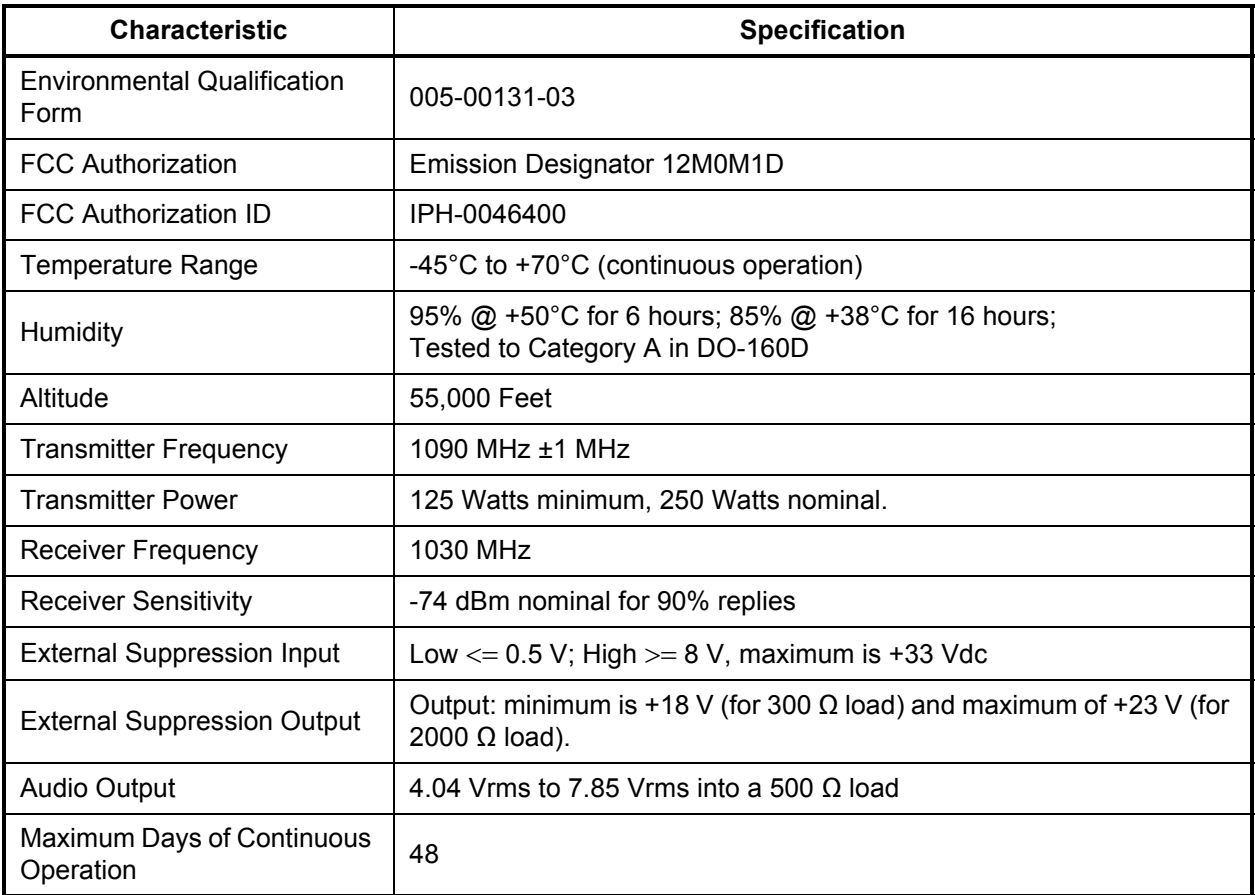

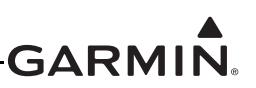

#### **1.7.2 Transponder Capabilities**

<span id="page-13-0"></span>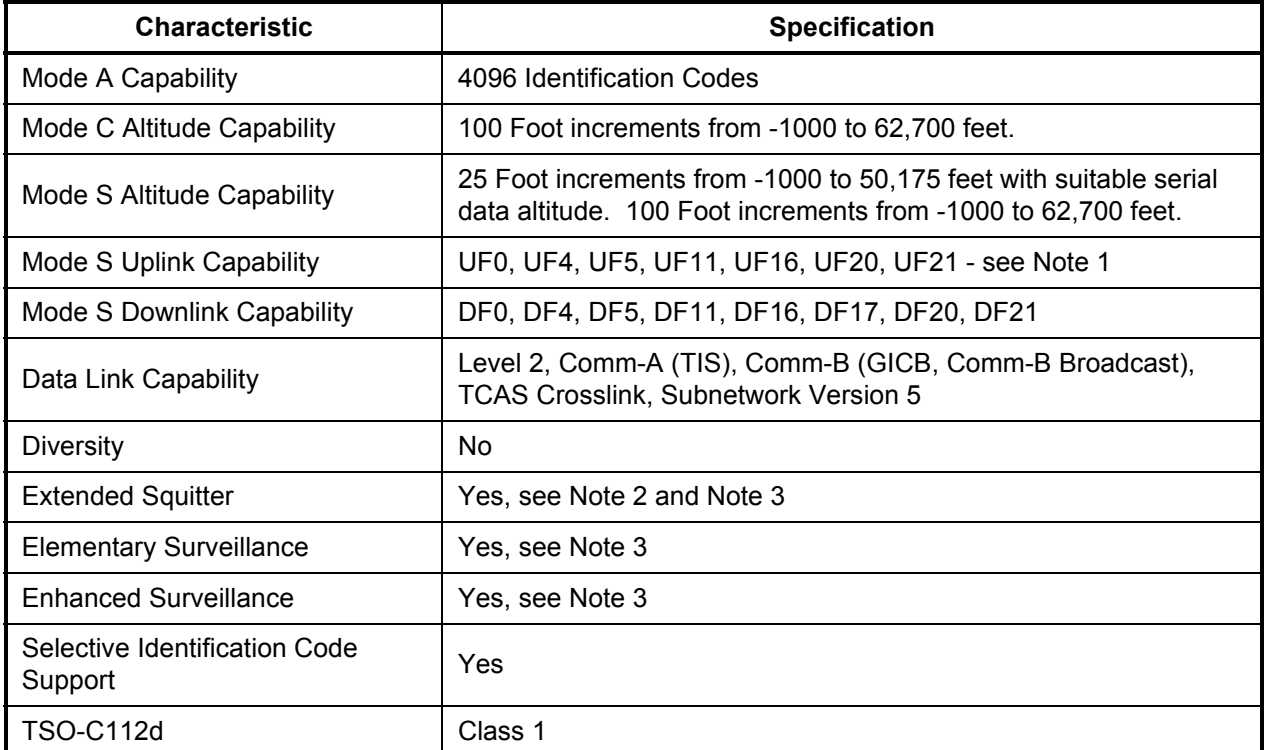

#### **Table 1-3 Transponder Capabilities**

Note 1: Each supported UF Format interrogation will illicit the corresponding DF format response. There is no response to the following UF formats: 1, 2, 3, 6, 7, 8, 9, 10, 12, 13, 14, 15, 17, 18, 19, 22, 23, 24.

The following are exceptions to the responses:

- If UF4 is received with RR of 16 through 31 the unit will respond with DF 20.
- If UF5 is received with RR of 16 through 31 the unit will respond with DF 21.
- If UF20 is received with RR of 0 through 15, the unit will respond with DF4.
- If UF21 is received with RR of 0 through 15, the unit will respond with DF5.

• If UF16 Broadcast interrogation is received, the unit will not reply. If UF16 non-Broadcast interrogation is received, the unit will reply with DF16 if RL indicates a request for a long reply, otherwise it will reply with DF0.

• IF UF0 is received with RL=1 the unit will respond with a DF16.

Note 2: The GTX 23 does not source the data for extended squitter / ADS-B messages. The GTX 23 must receive this data from other equipment in order to provide extended squitter / ADS-B functionality. Also, ADS-B must be configured on.

Note 3: Compliance with elementary surveillance, enhanced surveillance, and extended squitter ADS-B is shown at the installation-level per EASA CS-ACNS. The GTX 23 implements the technical requirements necessary of a transponder that CS-ACNS requires, but installation of a GTX 23 by itself does not constitute compliance with elementary surveillance, enhanced surveillance, or extended squitter ADS-B requirements. Also, in order for the GTX 23 to meet the technical requirements of CS-ACNS for enhanced surveillance or extended squitter ADS-B, the GTX 23 must have the feature configured on and it must receive data to populate the relevant BDS registers.

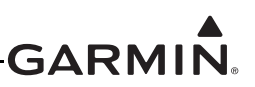

#### <span id="page-14-0"></span>**1.7.3 Physical Characteristics**

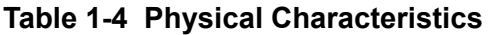

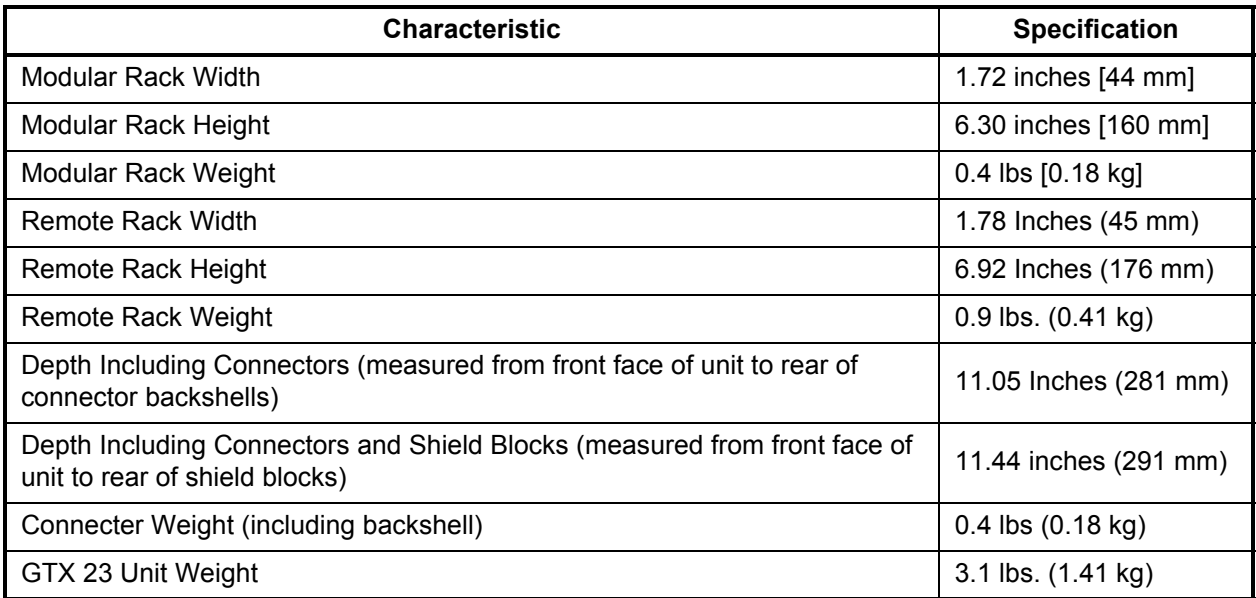

#### **1.7.4 Power Requirements**

#### **Table 1-5 Power Requirements**

<span id="page-14-1"></span>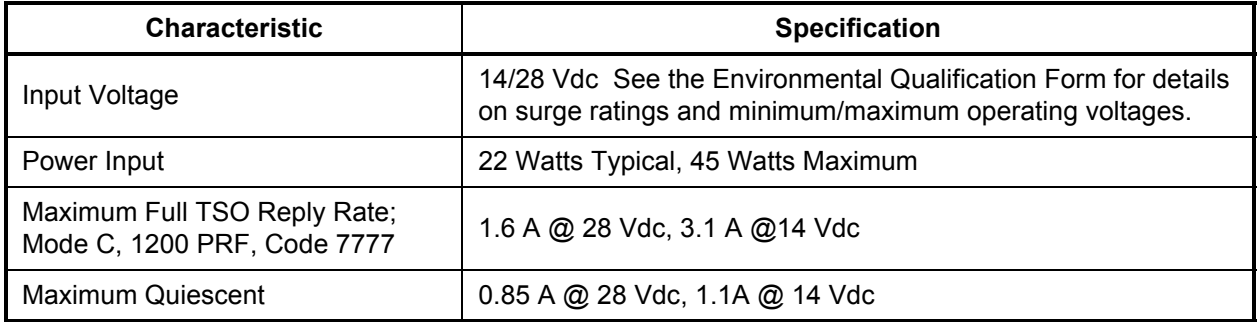

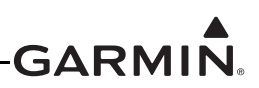

#### <span id="page-15-0"></span>**1.8 License Requirements**

The Telecommunications Act of 1996, effective February 8, 1996, provides the FCC discretion to eliminate radio station license requirements for aircraft and ships. The GTX 23 installation must comply with current transmitter licensing requirements. To find out the specific details on whether a particular installation is exempt from licensing, please visit the FCC web site http://wireless.fcc.gov/aviation.

If an aircraft license is required, make application for a license on FCC form 404, Application for Aircraft Radio Station License. The FCC also has a fax-on-demand service to provide forms by fax. The GTX 23 owner accepts all responsibility for obtaining the proper licensing before using the GTX 23.

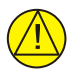

#### **CAUTION**

The UHF transmitter in this equipment is guaranteed to meet federal communications commission acceptance over the operating temperature range. Modifications not expressly approved by Garmin could invalidate the license and make it unlawful to operate the equipment.

#### <span id="page-15-1"></span>**1.9 Certification**

The conditions and tests required for TSO approval of this article are minimum performance standards. It is the responsibility of those installing this article either on or within a specific type or class of aircraft to determine that the aircraft installation conditions are within the TSO standards. The article may be installed only if performed under 14 CFR Part 43 or the applicable airworthiness requirements.

It is the installer's responsibility to ensure the ADS-B Out system is compliant with AC 20-165 and to ensure compatibility between the GTX 23 and the ADS-B Out position source equipment. See Garmin ADS-B Out Compatible Equipment (190-01533-00) for compatible equipment shown to be eligible for 14 CFR 91.227-compliant installations in accordance with AC 20-165.

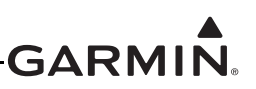

#### <span id="page-16-0"></span>**1.9.1 GTX 23 TSO/ETSO/RTCA/ICAO Compliance**

<span id="page-16-1"></span>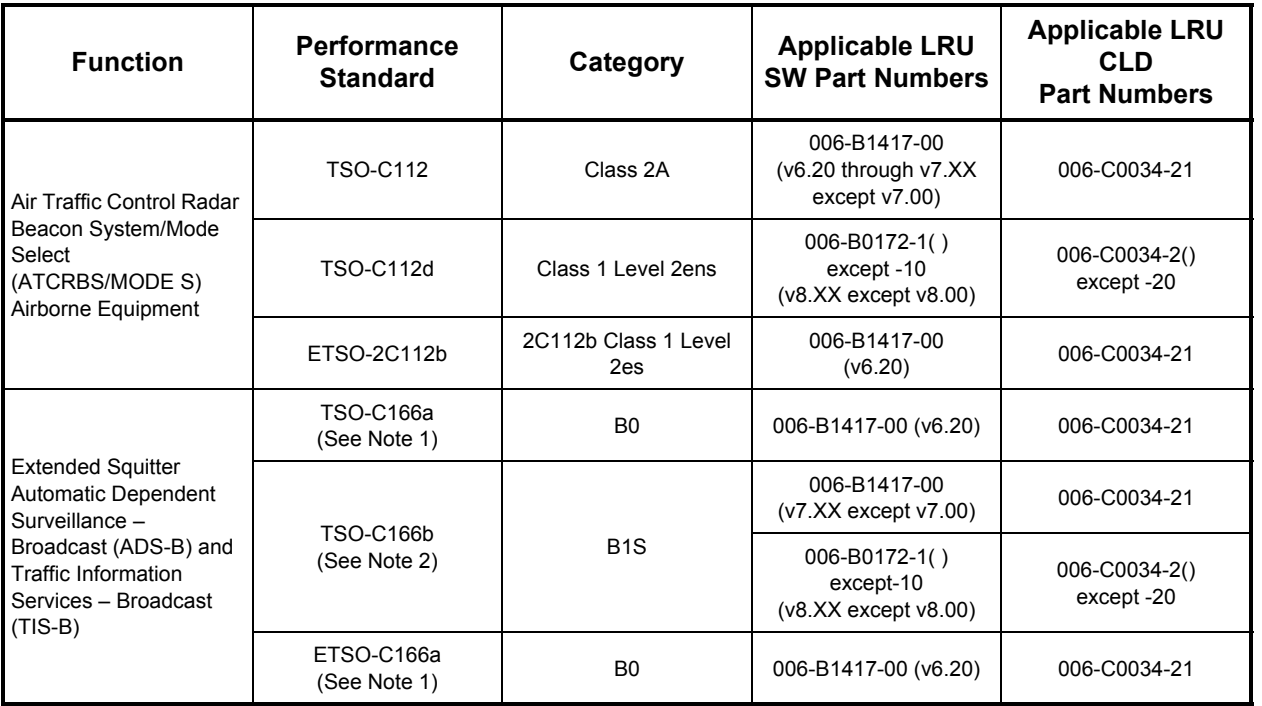

#### **Table 1-6 TSO/ETSO/RTCA/ICAO Compliance**

1. Complies with TSO-C166a/ETSO-C166a functionality only when the Extended Squitter function is enabled during configuration.

2. Complies with TSO-C166b functionality only when the Extended Squitter function is enabled during configuration.

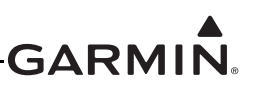

#### <span id="page-17-0"></span>**1.9.2 TSO/ETSO Deviations**

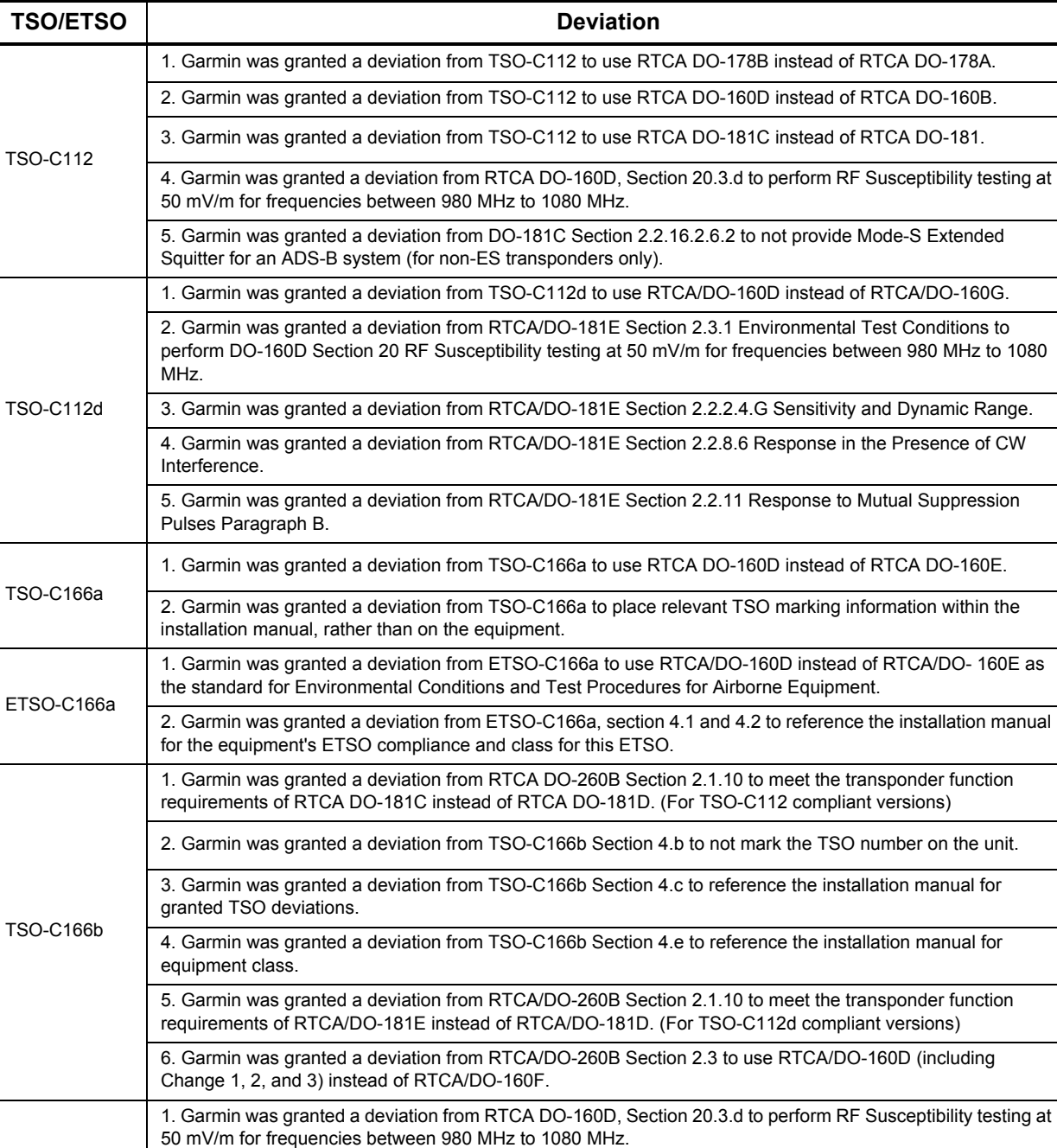

2. Garmin was granted a deviation from ED-73B, Section 1.4.2.2 to mark the equipment's functional level on

the chassis in a location not visible when the transponder is mounted in the aircraft.

#### **Table 1-7 TSO/ETSO Deviations**

ETSO-2C112b

#### <span id="page-18-2"></span>**1.9.3 Additional TSO/ETSO Deviations Specific to Software Versions**

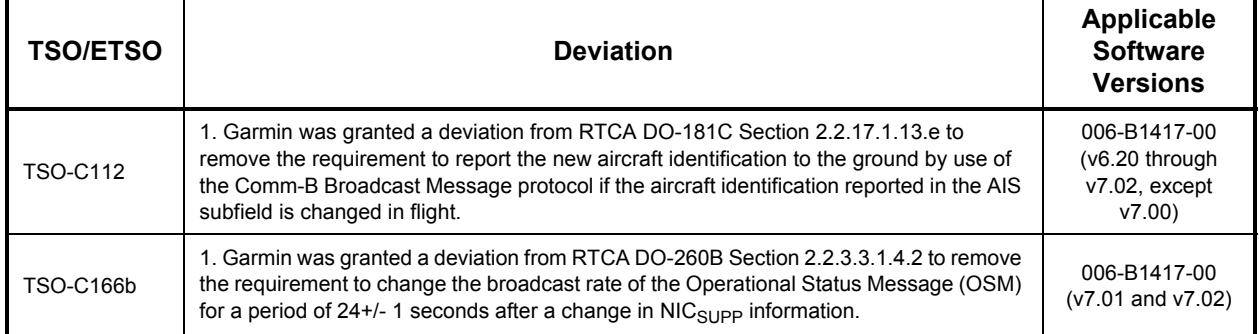

#### **Table 1-8 Additional TSO/ETSO Deviations Specific to Software Versions**

#### <span id="page-18-0"></span>**1.9.4 Non-TSO Functions**

<span id="page-18-3"></span>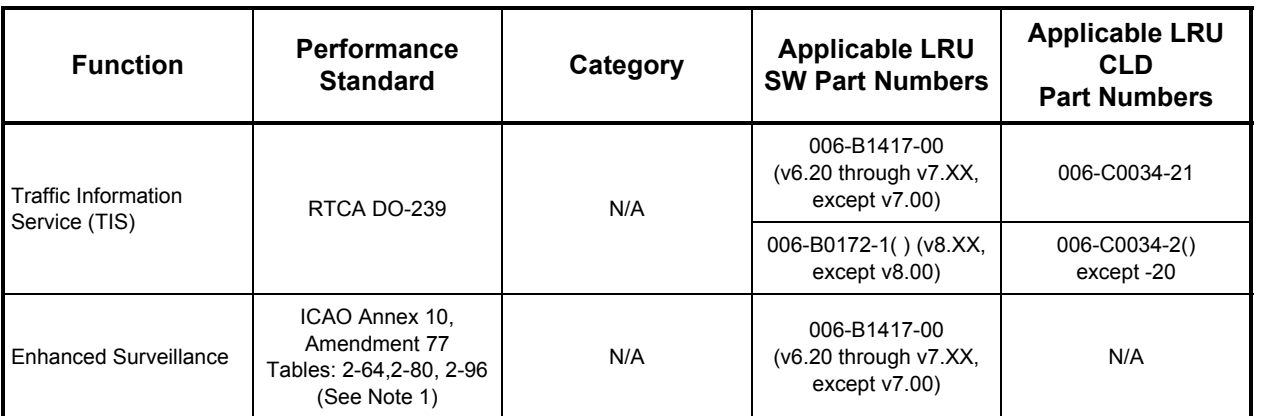

#### **Table 1-9 Non TSO Functions**

1. Complies with ICAO Annex 10, Amendment 77 Tables: 2-64, 2-80, 2-96 functionality only when the Enhanced Surveillance function is enabled during configuration.

#### <span id="page-18-1"></span>**1.9.5 Other Regulatory Criteria**

#### **Table 1-10 Other Regulatory Criteria**

<span id="page-18-4"></span>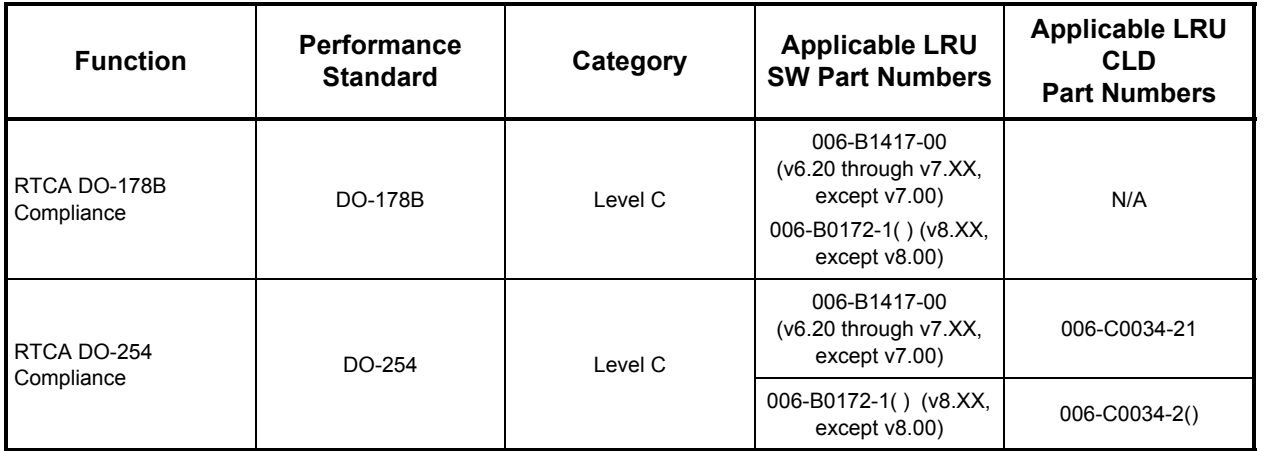

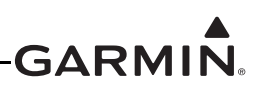

#### <span id="page-19-0"></span>**1.10 Operating Instructions**

The GTX 23 is a remote-mount LRU with no user controls or indicators. All user interface is accomplished through a compatible display device. Although different displays will handle the transponder interface differently, all will typically have the following user inputs:

Mode Selection:

1. Standby Mode: In Standby Mode, the GTX 23 will not reply to interrogations.

2. ON Mode: In ON mode, the GTX 23 will generate Mode A and Mode S replies, but Mode C altitude reporting is inhibited.

3. Altitude Mode: In Altitude Mode, Mode C altitude reporting is enabled.

Code Selection:

1. Entering a Code: A total of 4096 discrete identification codes can be entered.

2. VFR Code: Selecting VFR changes the Code to the pre-programmed VFR code.

Ident Function:

Selecting the Ident function sends an ID indication to ATC for 18 seconds. This ID indication distinguishes your transponder from all others on the air traffic controller's radar screen.

#### **NOTE**

*For detailed operating instructions, refer to the pilot's guide for the equipment that provides the GTX 23 user interface. The G3X Pilot's guide (190-01115-00) provides information for operating a GTX 23 in a G3X system.*

#### <span id="page-19-1"></span>**1.11 Reference Documents**

The following publications are sources of additional information for installing the GTX 23. Before installing the unit, the technician should read all relevant referenced materials along with this manual.

#### **Table 1-11 Reference Documents**

<span id="page-19-2"></span>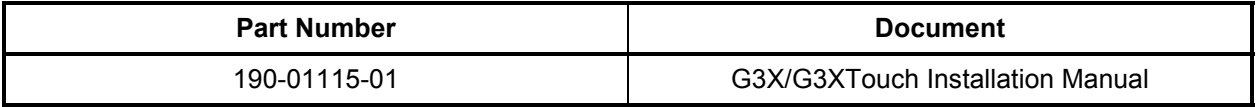

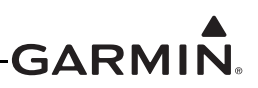

### <span id="page-20-0"></span>**2 INSTALLATION OVERVIEW**

#### <span id="page-20-1"></span>**2.1 Introduction**

This section provides hardware equipment information for installing the GTX 23 Mode S transponder, related hardware, and optional accessories. Installation of the GTX 23 should follow the data detailed in this manual. Cabling is fabricated by the installing agency to fit each particular aircraft. The guidance of FAA advisory circulars AC 43.13-1B and AC 43.13-2B, where applicable, may be found useful for making retro-fit installations that comply with FAA regulations.

Refer to Appendix D for rack drawings and dimensions.

#### <span id="page-20-2"></span>**2.2 Installation Materials**

The GTX 23 is available as a single unit under the following part numbers:

#### **Table 2-1 Installation Materials**

<span id="page-20-3"></span>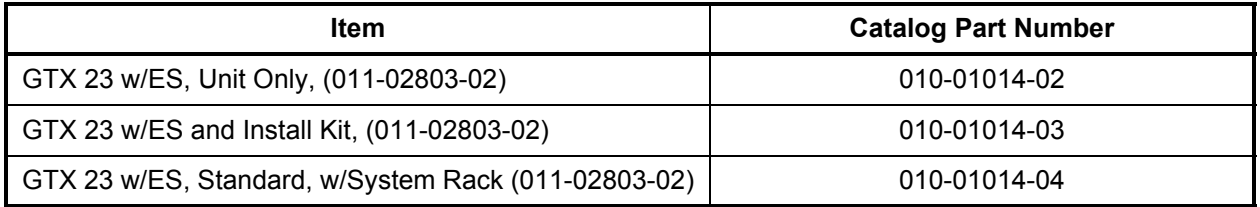

#### **2.2.1 Equipment Available**

Each of the following accessories is provided separately for the GTX 23 unit. The rack and the remainder of the accessories are required for installation.

**Table 2-2 Equipment Available**

<span id="page-20-4"></span>

| <b>Item</b>                           | <b>Garmin Catalog Part Number</b> |  |  |  |  |
|---------------------------------------|-----------------------------------|--|--|--|--|
| Garmin Transponder Antenna kit**      | 010-10160-00                      |  |  |  |  |
| Connector Kit, GTX 23 (see Table 2-3) | 011-01012-01                      |  |  |  |  |
| Back-plate Assembly, GTX 23, BNC*     | 011-00582-00                      |  |  |  |  |
| Back-plate Assembly, GTX 23, TNC*     | 011-00582-04                      |  |  |  |  |
| GTX 23 Modular Install Rack           | 115-00438-00                      |  |  |  |  |
| Or                                    |                                   |  |  |  |  |
| GTX 23 Remote Install Rack            | 115-00629-00                      |  |  |  |  |

\*Only one Backplate Assembly required, installer's choice of BNC or TNC connector.

\*\*Note: A transponder antenna approved to TSO C66( ) or C74( ) that has been installed to meet the requirements of this manual may be used with the GTX 23.

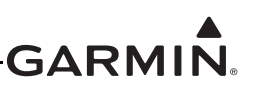

<span id="page-21-0"></span>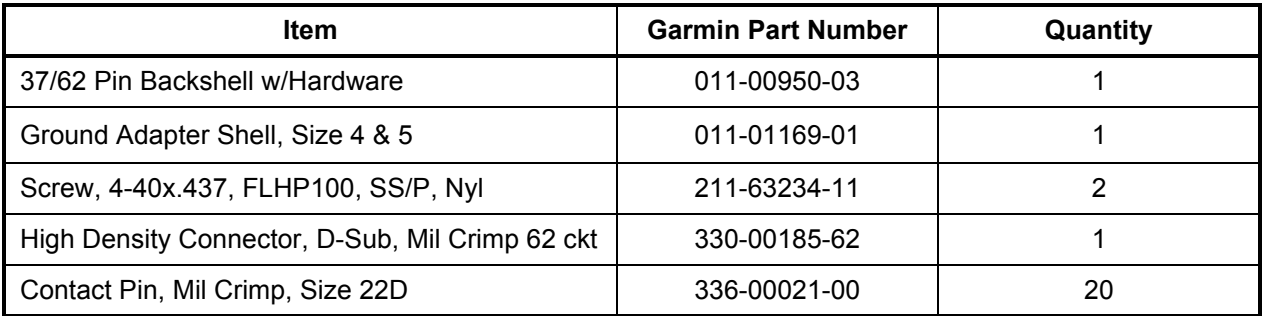

#### **Table 2-3 GTX 23 Connector Kit (011-01012-01)**

#### **2.2.2 Additional Equipment Required**

The following installation accessories are required but not provided:

- • Cables – The installer will supply all system cables including circuit breakers. Cable requirements and fabrication is detailed in Section 3 of this manual.
- Hardware #6-32 x 100° Flathead SS Screw [(MS24693, AN507R or other approved fastener) (4 ea.)] for horizontal mounting of the remote rack.
- Hardware #8-32 Panhead Machine Screw [(MS35206, AN526 or other approved fastener) (4 ea.)] for vertical mounting of the remote rack.
- Hardware #6-32 x 100° Flathead SS Screw [(MS24693, AN507R or other approved fastener) (8 ea.)] for mounting of the remote modular rack.

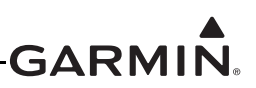

#### <span id="page-22-0"></span>**2.3 Installation Considerations**

#### **2.3.1 Preservation of Previous Systems**

It is the installer's responsibility to preserve the essential characteristic of the aircraft being modified with this equipment to be in accordance with the aircraft manufacturer's original design. This includes the preservation of multiple power buses, which reduces the probability of interrupting power to essential instruments and avionics.

#### **2.3.2 Antenna Location Considerations**

The antenna should be installed in accordance with AC 43.12-2A Chapter 3.

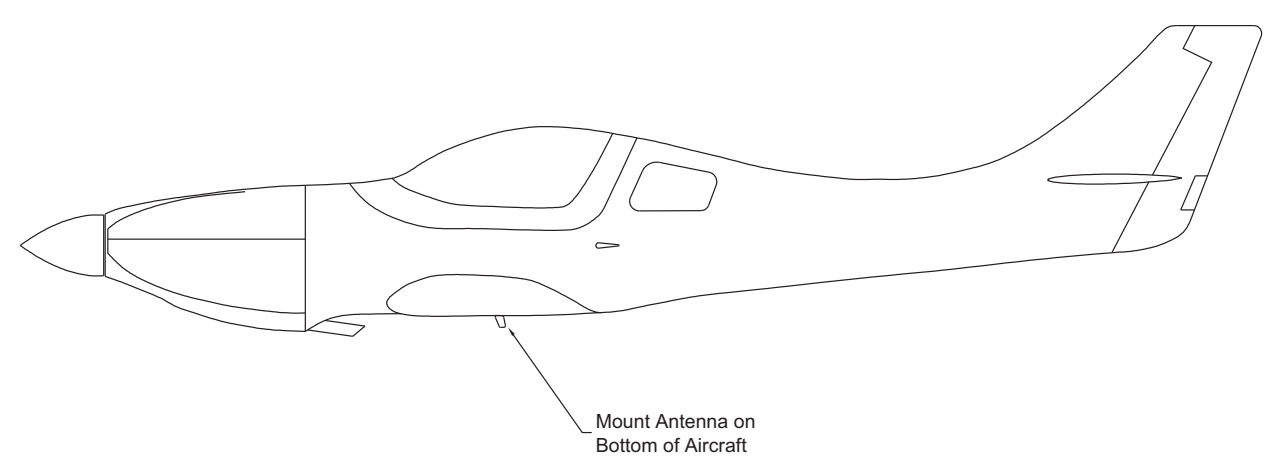

**Figure 2-1. Antenna Installation Considerations**

- <span id="page-22-1"></span>a. The antenna (Garmin P/N 010-10160-00 or equivalent) should be mounted away from major protrusions, such as engine(s), propeller(s), and antenna masts. It should also be as far as practical from landing gear doors, access doors, or other openings that could shadow (block) the signal between the transponder antenna and ATC radar on TCAS.
- b. The antenna should be mounted vertically on the bottom of the aircraft (Figure 2-1).
- c. Antenna Separation: DME and TCAS receive signals in the same frequency range that aviation transponders transmit at, so their antennas should be separated from the transponder antenna by as much as feasible. Six feet of separation is a guideline. Radar altimeters (should one be installed on an aircraft with a GTX 23) also have some potential to receive interference from a transponder (the transponders' fourth harmaonic), so it is good practice to separate transponder and radar altimeter antennas by as much as practical also. Avoid mounting the antenna within three feet of the ADF sense antenna or any other communication antenna.
- d. To prevent RF interference, the antenna must be physically mounted a minimum distance of three feet from the GTX 23.

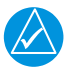

#### **NOTE**

*If the antenna is being installed on a composite aircraft, sufficient ground plane material must be added. Conductive wire mesh, radials, or thin aluminum sheets embedded in the composite material provide the proper ground plane allowing the antenna gain pattern to be maximized for optimum transponder performance.*

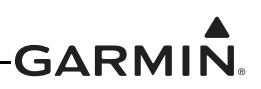

#### <span id="page-23-0"></span>**2.4 Cabling and Wiring**

Refer to the interconnect examples in Appendix C for wire gauge guidance.

Ensure that routing of the wiring does not come in contact with sources of heat, RF or EMI interference. Check that there is ample space for the cabling and mating connectors. Avoid sharp bends in cabling and routing near aircraft control cables. It is also good practice to avoid routing cables near sharp edges because aircraft vibration might wear away the insulation on the wires, which will leave them exposed to moisture and potentially create arcing or intermittent short circuits.

The GTX 23 back-plate assembly utilizes a BNC-type (bayonet connection) coaxial connector.

The maximum attenuation at 1090 MHz between the unit and the antenna must not exceed 1.5 dB. This loss specification includes connector loss; for example, through a bulkhead connector. The following table lists examples of recommended antenna cable. One can determine the length of cable needed to connect the transponder to the antenna, and then use the table to look up a recommended cable manufacturer and part number that will meet the 1.5 dB loss spec. The table assumes a loss figure of 0.2 dB per connector. Note that any 50  $\Omega$ , double shielded coaxial cable assembly that meets airworthiness requirements and the 1.5 dB maximum loss figure (including connectors) may be used.

<span id="page-23-1"></span>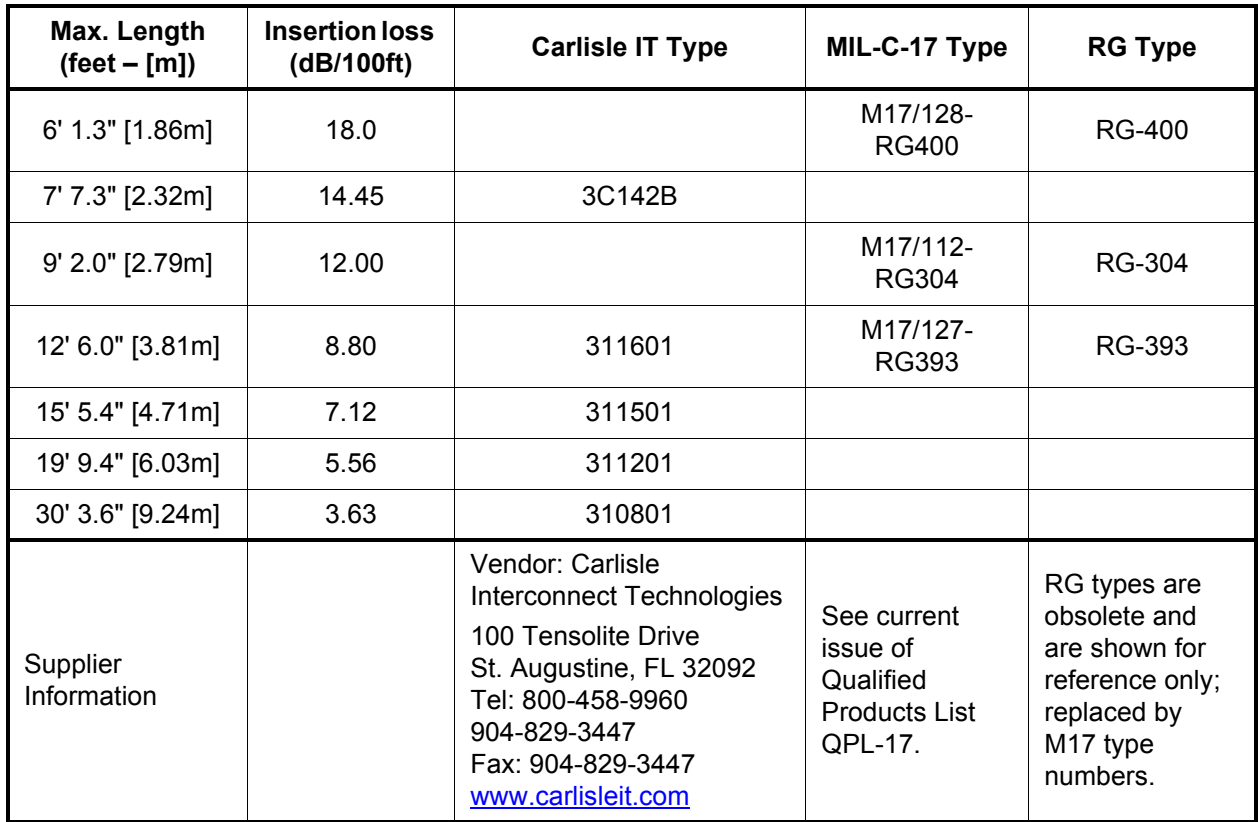

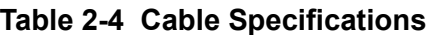

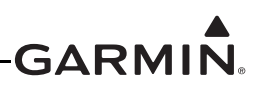

#### **2.4.1 Cable Routing Considerations**

After the cable assemblies are made and wiring installed to the rack back plate, route wiring bundle as appropriate. Use cable ties to secure the cable assemblies and coax to provide strain relief for the cable assemblies. When routing cables, observe the following precautions:

- •All cable routing should be kept as short and as direct as practical.
- Avoid sharp bends to prevent insulation from being breached.
- Avoid routing close to sharp edges to prevent insulation from being breached due to vibration or handling the cable.
- Avoid routing cables near power sources (e.g., 400 Hz generators, trim motors, etc.) or near power for fluorescent lighting.
- Avoid routing antenna cables near DME, TCAS, radar altimeter, and ADF antenna cables (allow at least a 12-inch separation).

#### <span id="page-24-0"></span>**2.5 Electrical Bonding**

Electrical equipment, supporting brackets, and racks should be electrically bonded to the aircraft's main structure. Refer to SAE ARP 1870 section 5 when aluminum surface preparation is required to achieve electrical bond. An equivalent OEM bonding procedure may also be substituted. The electrical bond should achieve direct current (DC) resistance less than or equal to 2.5 milliohms to local structure to where the equipment is mounted. Compliance should be verified by inspection using a calibrated milliohm meter.

#### <span id="page-24-1"></span>**2.6 Cooling Air**

Cooling air is generally not required. However, if the unit is located in a confined space or near a source of heat, cooling air is recommended for maximizing the life of the GTX 23. A 5/8 inch air fitting is provided on the rear of the backplate for the purpose of admitting cooling air. If a form of forced air cooling is installed, make certain that rainwater or condensation cannot enter and be sprayed on the equipment.

#### <span id="page-24-2"></span>**2.7 GTX 23 Mounting Requirements**

The GTX 23 mounting surface must be capable of providing structural support and electrical bond to the aircraft to minimize radiated EMI and provide protection from High-Intensity Radiation Fields (HIRF). The GTX 23 can be mounted using either a modular rack or a remote rack. Ensure that the GTX 23 chassis has a ground path to the airframe by having at least one rack mounting screw in contact with the airframe.

The racks can be installed in a variety of locations, such as the electronics bay, under a seat or on an avionics shelf behind the rear baggage area. Refer to Figure 2-4 for suggested locations. The racks should be mounted to a surface known to have sufficient structural integrity to withstand additional inertia forces imposed by the GTX 23 unit, rack, and connectors (see Section 1.7.1 for weight information). If it is necessary to build a shelf or bracket to mount the GTX 23 racks, or it is not certain that the chosen location is of sufficient structural integrity, refer to Appendix A for validation of rack mounting structures and determining static load capability. Leave sufficient clearance between the GTX 23 and any obstruction. Consider installing the rack in accordance with AC 43.13-2B Chapter 2 "Communication, Navigation, and Emergency Locator Transmitter System Installations".

#### **2.7.1 Remote Rack Considerations**

Figures 2-2, D-1, and D-2 show the GTX 23 remote-mounted remote rack. Figure D-1 gives the remote rack dimensions for the GTX 23. The rack can be mounted vertically using four 8-32 pan head screws (MS35206, AN526 or other approved fastener). It can also be mounted horizontally using four 6-32 100° counter-sunk flathead screws (MS24693, AN507R or other approved fastener). If more water-resistance is desired, the rack should be installed in the upright vertical orientation only, otherwise, the rack may be mounted in either vertical or horizontal orientation.

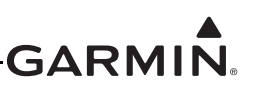

#### **2.7.2 Modular Rack Considerations**

Figures 2-3, D-3, and D-4 show the GTX 23 remote-mounted modular rack. Figure D-3 gives the modular rack dimensions for the GTX 23. The modular rack can be mounted in any orientation and must be secured to the airframe using a minimum of eight 6-32 100° counter-sunk flathead screws (MS24693, AN507R or other approved fastener), two per position as indicated in Figure D-4.

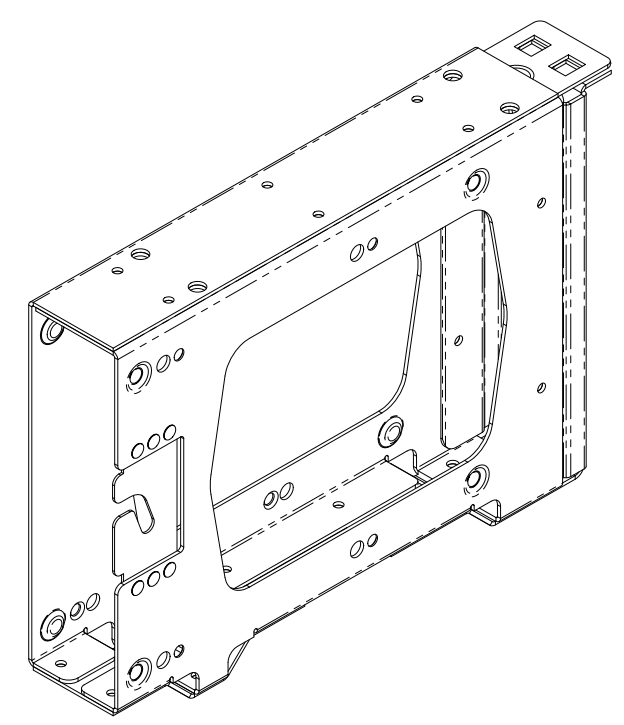

<span id="page-25-0"></span>**Figure 2-2. GTX 23 Remote Rack (115-00629-00)**

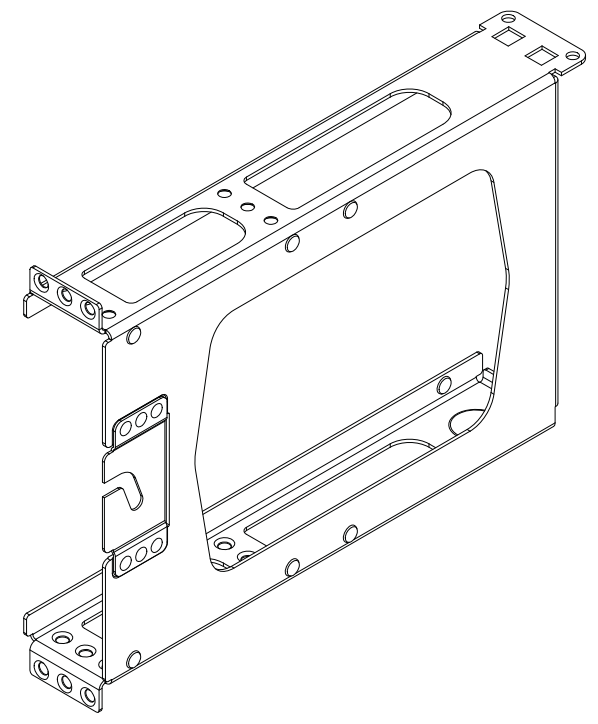

<span id="page-25-1"></span>**Figure 2-3. GTX 23 Modular Rack (115-00438-00)**

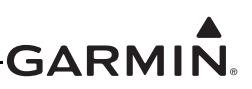

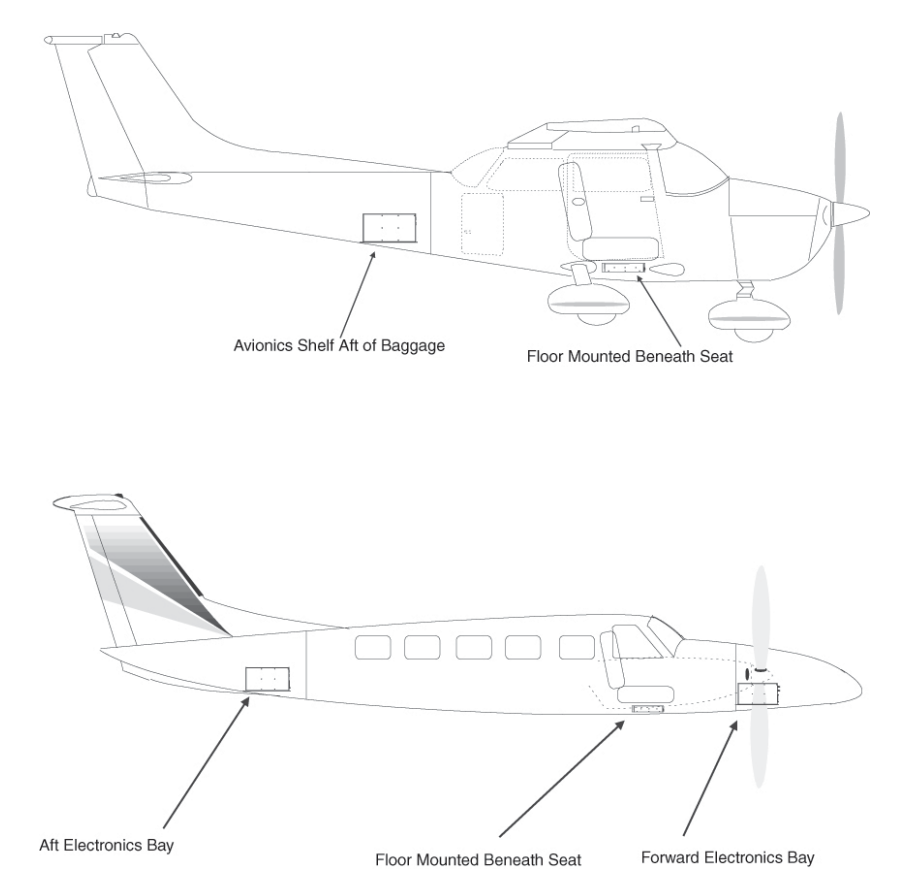

<span id="page-26-0"></span>**Figure 2-4. GTX 23 Remote Rack, Suggested Mounting Locations**

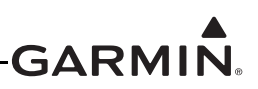

#### <span id="page-27-0"></span>**3 INSTALLATION PROCEDURE**

#### <span id="page-27-1"></span>**3.1 Unpacking Unit**

Carefully unpack the equipment and make a visual inspection of the unit for evidence of damage incurred during shipment. If the unit is damaged, notify the carrier and file a claim. To justify a claim, save the original shipping container and all packing materials. Do not return the unit to Garmin until the carrier has authorized the claim.

Retain the original shipping containers for storage. If the original containers are not available, a separate cardboard container should be prepared that is large enough to accommodate sufficient packing material to prevent movement.

#### <span id="page-27-2"></span>**3.2 Wiring Harness Installation**

Allow adequate space for installation of cables and connectors. The installer shall supply and fabricate all cables. All electrical connections to the GTX 23 are made through one 62-pin D-subminiature connector. Section 4 defines the electrical characteristics of all input and output signals. Required connectors and associated hardware are supplied with the connector kit.

See Appendix C for examples of interconnect wiring diagrams.

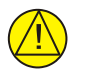

#### **CAUTION**

Check wiring connections for errors before inserting the GTX 23 into the rack. Incorrect wiring could cause internal component damage.

#### <span id="page-27-3"></span>**3.3 Electrical Connections**

All electrical connections, except for the antenna and shield ground, are made through a single 62 pin D-subminiature connector (see Figure 4-1). Table 4-1 lists the electrical connections of all input and output signals. See Appendix C for interconnect wiring diagrams and cable requirements for each signal. Required connector and associated hardware are supplied in the connector kit (P/N 011-01012-01).

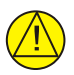

#### **CAUTION**

Check wiring connections for errors before inserting the GTX 23 into the rack. Incorrect wiring could cause internal component damage.

<span id="page-27-4"></span>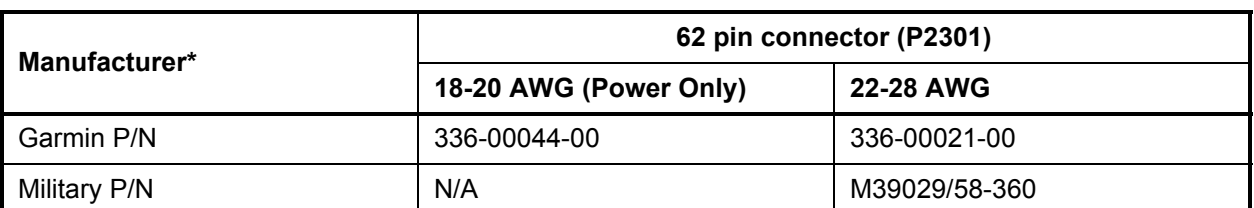

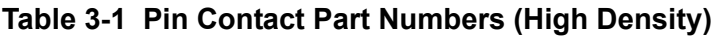

\*Non-Garmin part numbers shown are not maintained by Garmin and consequently are subject to change without notice.

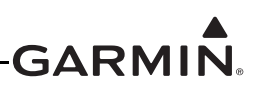

<span id="page-28-4"></span>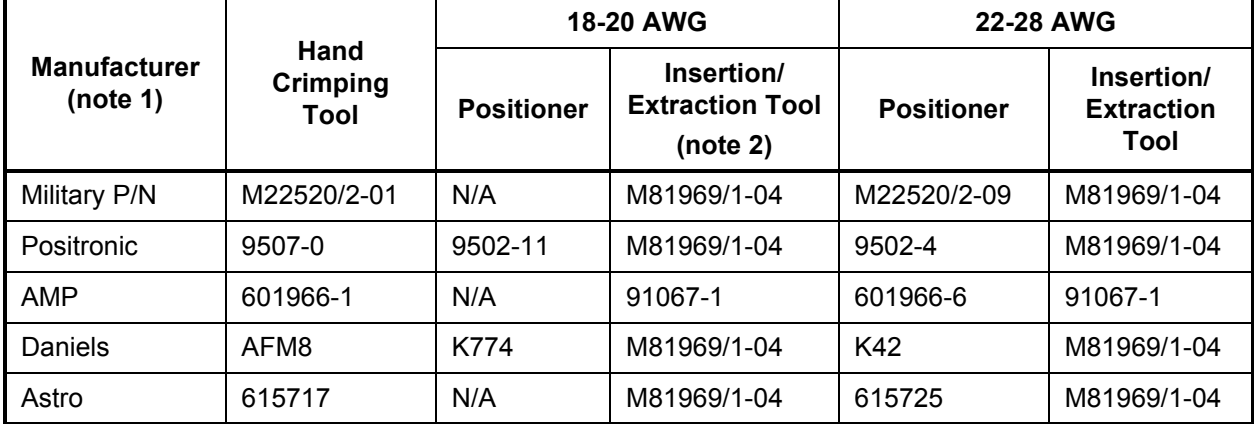

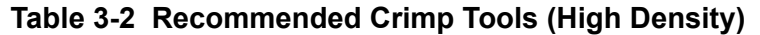

1) Non-Garmin part numbers shown are not maintained by Garmin and consequently are subject to change without notice.

2) Extracting the #18 or #20 contact requires that the expanded wire barrel be cut off from the contact. It may also be necessary to push the pin out from the face of the connector when using an extractor due to the absence of the wire. A new contact must be used when reassembling the connector.

#### <span id="page-28-0"></span>**3.4 Backshell Assembly**

The GTX 23 connector kit includes one Garmin backshell assembly. Garmin's backshells give the installer the ability to quickly and easily terminate shield grounds at the backshell housing.

Refer to Appendix B for Shield Block Installation Instructions.

#### <span id="page-28-1"></span>**3.5 Weight and Balance**

Weight and balance computation is required after the installation of the GTX 23. Follow the guidelines as established in AC 43.13-1B, Chapter 10, Section 2. Make appropriate entries in the equipment list indicating items added, removed or relocated along with the date accomplished. Include your name and certificate number in the aircraft records. Section 1.7.1 identifies the weight of the new GTX 23 equipment and the drawings in Appendix D shows the center of gravity.

#### <span id="page-28-2"></span>**3.6 Electrical Load Analysis**

An electrical load analysis should be completed on each aircraft prior to installation in accordance with AC43.13-1B, Chapter 11. Use the following values for computation:

<span id="page-28-3"></span>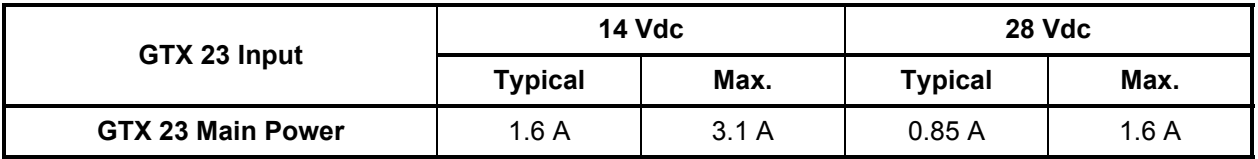

#### **Table 3-3 Unit Power Loads**

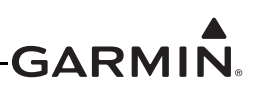

#### <span id="page-29-0"></span>**3.7 Final Installation**

For final installation and assembly, refer to the outline and installation drawings shown in Appendix D of this manual.

- a. Assemble the connector backshell as described in Appendix B.
- b. Attach the connector to the rear plate using the screws provided in the connector kit.
- c. Mount the unit rack to a mounting location that considers the mounting requirements in Section 2.6.
- d. Assemble the rear plate into the GTX 23 unit rack using screws provided with the rear plate.
- e. Insert the GTX 23 into the rack, noting proper orientation as shown on the installation drawing in Appendix D.

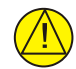

#### **CAUTION**

Do not use excessive force when inserting the GTX 23 into the rack. This may cause damage to occur to the connectors, unit, and/or unit rack. If heavy resistance is felt during installation, stop! Remove the GTX 23 and identify the source of resistance.

f. Lock the GTX 23 in place using the lever-locking handle. Fasten the handle to the GTX 23 body using the provided Phillips screw.

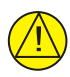

#### **CAUTION**

Start the handle screw into the hole carefully, to avoid cross-threading. Do not apply torque in excess of 14 in-lbs to the handle screw. The application of torque exceeding 14 in-lbs to the screw will damage the LRU case and/or retaining hardware.

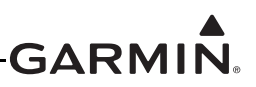

#### <span id="page-30-2"></span><span id="page-30-0"></span>**3.8 Post Installation Configuration and Checkout**

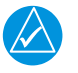

#### **NOTE**

*The GTX 23 Mode S Transponder will not provide valid outputs until the aircraft post installation configuration procedures are completed.*

#### **3.8.1 Configuration**

Since the GTX 23 is remote mount, it is installed with other equipment that provides a user interface. For information on configuring the GTX 23, please see the installation manual for the equipment that provides the user interface for the GTX 23. The G3X install manual (190-01115-01) is an example of a manual that provides information for how to configure a GTX 23 in a G3X system.

#### **3.8.1.1 Configuration Considerations**

When configuring the aircraft size and GPS antenna offsets it is important to ensure that the enclosing box fully contains the aircraft as shown in [Figure 3-1](#page-30-1).

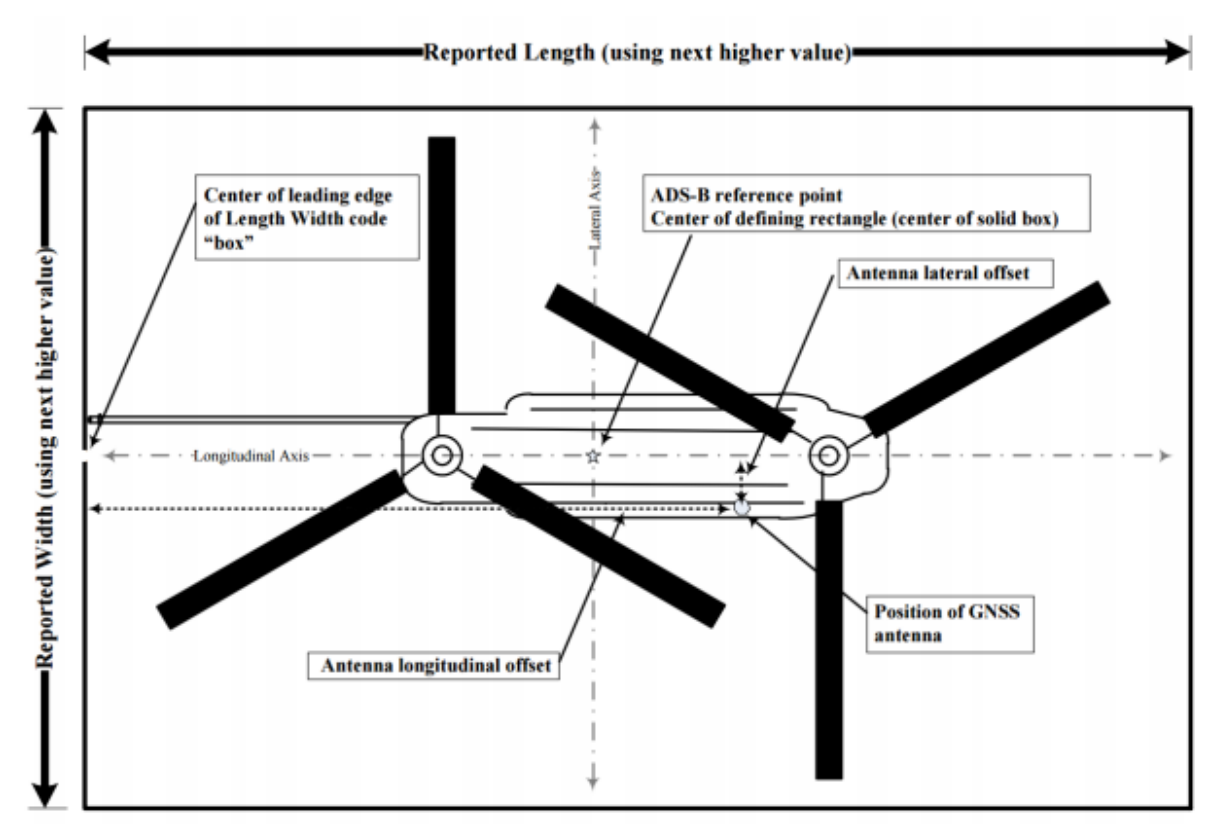

#### **Figure 3-1. Aircraft Length and Width Determination**

<span id="page-30-1"></span>In installations with multiple GPS sources tied to a single transponder, it is recommended that the GPS antenna furthest aft from the nose is used when configuring the GPS antenna offsets. Further, the configured aircraft length and width parameters may need to be adjusted such that the containing box fully encloses the aircraft when any of the GPS antennas are sourcing data to the transponder. The example in [Figure 3-2](#page-31-0) of two GPS sources demonstrates the need to expand the aircraft length and width parameters such that the containment box fully encloses the aircraft when GPS 1 is the selected GPS source.

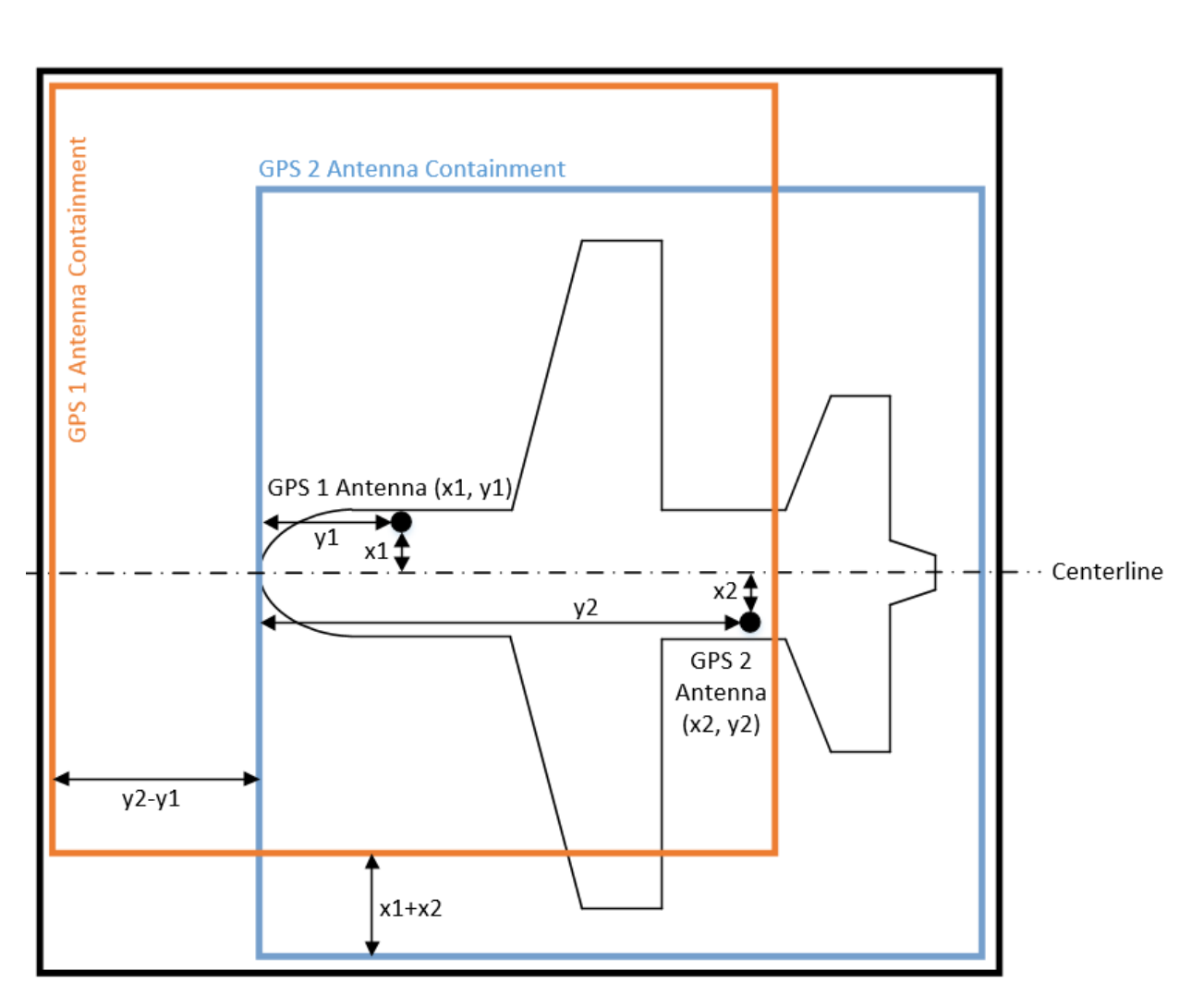

**Figure 3-2. Combined GPS Antenna Containment**

<span id="page-31-0"></span>Based on [Figure 3-2](#page-31-0), the following would be used to configure the transponder:

Values used to configure Aircraft Length and Width:

Combined Aircraft Width = Actual Aircraft Width +  $2 * (x1 + x2)$ 

Combined Aircraft Length = Actual Aircraft Length +  $(y2 - y1)$ 

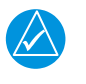

#### **NOTE**

*The equation "x1+x2" simply represents the lateral distance between the two antennas.*

Values used to configure GPS antenna offsets:

Longitudinal Offset =  $y2$ Lateral Offset =  $x2$ 

**GARMIN.** 

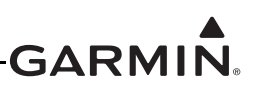

#### **3.8.2 Interference Check**

Turn on and verify operation of all avionics equipment except GTX 23. Then power the GTX 23 on, and verify there is no interference with any other equipment in the aircraft. The operation/performance checks should be made with all other avionics turned on. Verify that there is no interference during any mode of transponder operation.

#### **3.8.3 Performance (Ramp) Test**

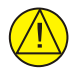

#### **CAUTION**

If the unit is removed from the aircraft and operated, always connect J2302 to an antenna or a 50 Ω, 5-Watt load. The GTX 23 transmits Mode S acquisition squitters about once per second whether interrogations are received or not. The unit may become damaged if J2302 is not connected to a 50  $\Omega$ , 5-Watt load when the unit squitters,

Installations require verification of proper operation of the transponder by testing as specified in Appendix F of 14 CFR, Part 43, to AC 43-6B, and/or other appropriate regulations. The test is typically done as a ramp test using a transponder ramp test set, such as the TIC TR-220, IFR ATC-601 or other suitable Mode S transponder test set. The ramp test includes checks as follows:

Reference Part 43 Appendix F:

- a. Reply Frequency
- b. Suppression
- c. Receiver Sensitivity
- d. Reply RF Output Power
- e. Mode S Diversity Channel Isolation (if applicable)
- f. Mode S Address
- g. Mode S Formats
- h. Mode S All-Call
- i. ATCRBS –Only All Call
- j. Squitter

Reference AC 43-6B and 14 CFR Part 43, Appendix E (c):

a. Altitude Reporting

#### <span id="page-32-0"></span>**3.9 Continued Airworthiness**

Installations are required to test according to Title 14 CFR §§ 91.411 and 91.413 as well as Part 43 Appendix F. Otherwise, maintenance of the GTX 23 is 'on condition' only.

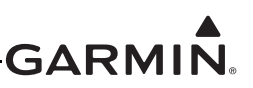

#### <span id="page-33-0"></span>**4 SYSTEM INTERCONNECTS**

#### <span id="page-33-1"></span>**4.1 Pin Function List**

#### **4.1.1 J2301**

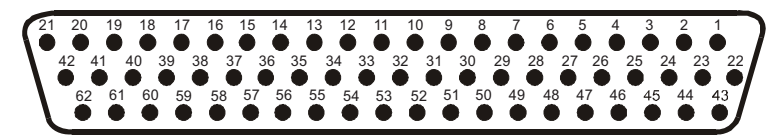

**Figure 4-1. J2301 Connector**

#### **Table 4-1 J2301 Pin Assignments**

<span id="page-33-3"></span><span id="page-33-2"></span>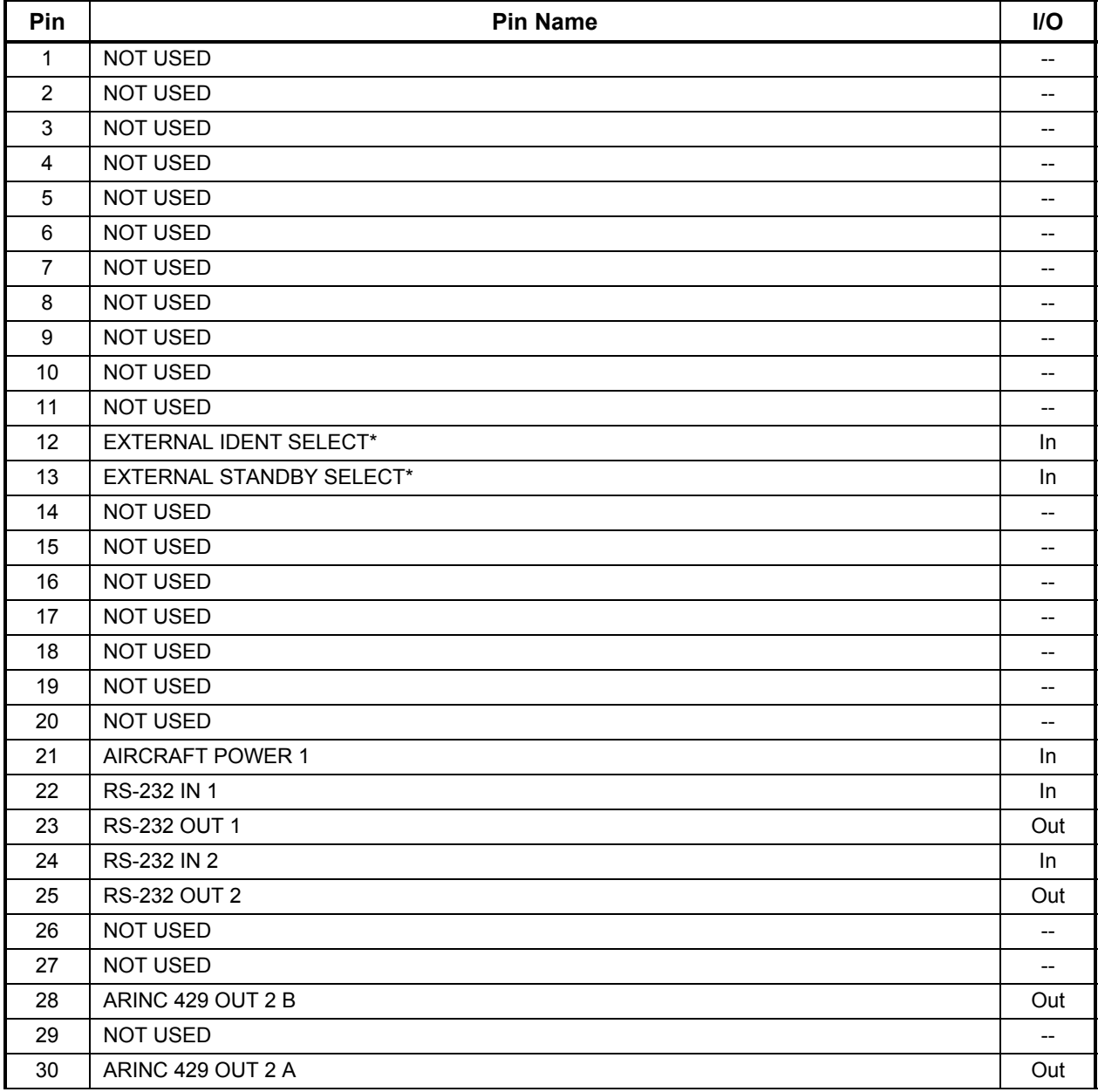

\*Denotes active low (ground to activate)

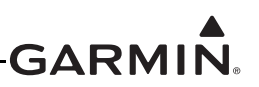

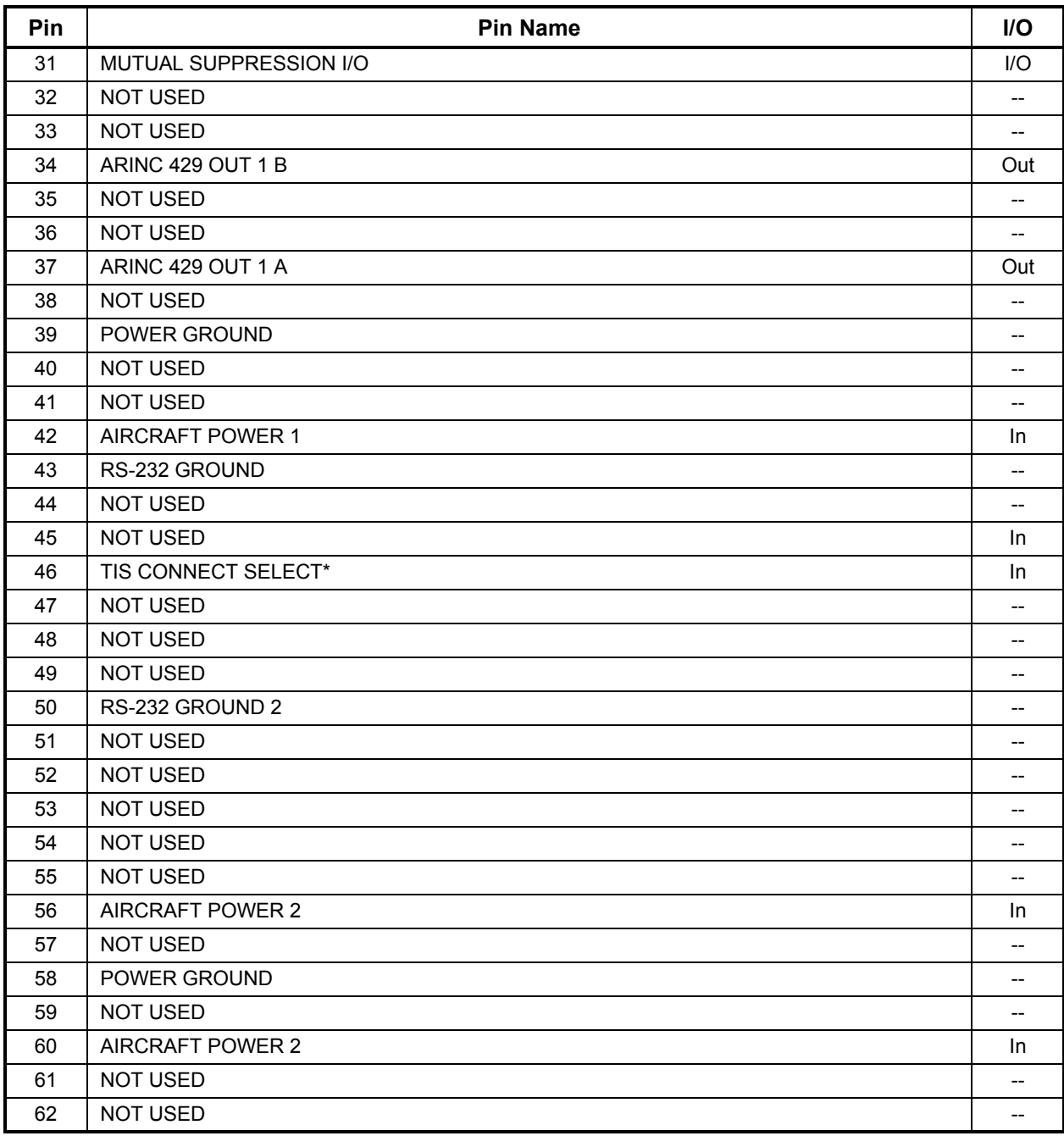

#### **Table 4-1 J2301 Pin Assignments**

\*Denotes active low (ground to activate)

#### **4.1.2 Aircraft Power**

Power input requirements are listed in the following tables. The power input pins accept 14/28 Vdc. Refer to Figure C-1 and C-2 for power interconnections.

<span id="page-35-1"></span>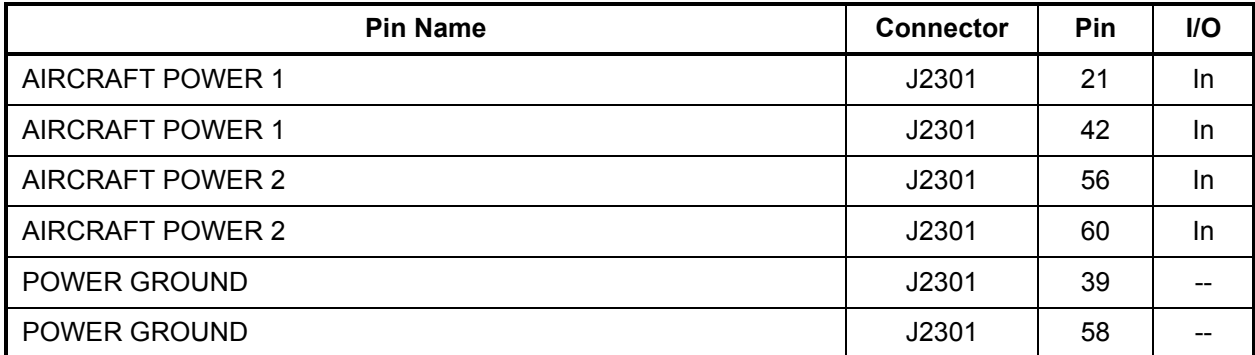

#### **Table 4-2 Aircraft Power**

#### <span id="page-35-0"></span>**4.2 Discrete Functions**

#### **4.2.1 Discrete Outputs**

External suppression should be connected if a DME or TCAS is installed in the aircraft avionics system. The GTX 23 suppression I/O pulses may not be compatible with all models of DME or TCAS. Known incompatible DME units include the Bendix/King KN 62, KN 64 and KNS 80. These models have an output-only suppression port and can be damaged by the GTX 23 mutual suppression output. In this case, do not connect the GTX 23's suppression pin to the incompatible unit's suppression pin; however, do connect the GTX 23's suppression pin to any other compatible unit's suppression pin.

#### **Table 4-3 Discrete Outputs**

<span id="page-35-2"></span>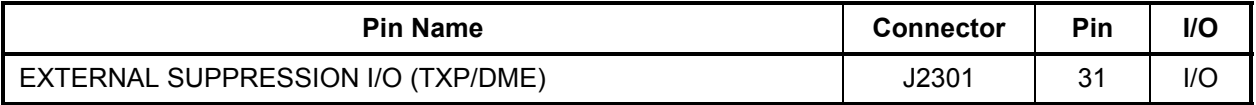

#### **4.2.2 Discrete Inputs**

Sink current is internally limited to 200 uA max for a grounded input

EXTERNAL IDENT SELECT (remote IDENT) is a momentary input. When grounded, it activates the IDENT pulse for 18 seconds in Mode A replies.

EXTERNAL STANDBY SELECT (remote STANDBY) is not a momentary input. When EXTERNAL STANDBY SELECT is grounded, the GTX 23 operates in standby mode. In this mode, the transponder will not squitter or reply to interrogations.

TIS CONNECT SELECT is a momentary input. When grounded, it toggles whether TIS is in standby or operating.

<span id="page-36-0"></span>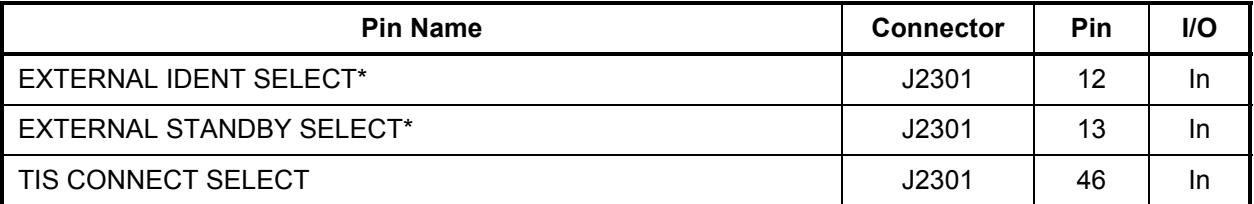

#### **Table 4-4 Discrete Inputs**

\*Denotes active low (ground to activate)

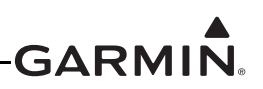

#### <span id="page-37-0"></span>**4.3 Serial Data Electrical Characteristics**

#### **4.3.1 RS-232 Input/Output**

RS-232 input #1 is used to receive pressure altitude control commands. RS-232 output #1 provides unit status and TIS data. RS-232 #1 input and output are also used for software upgrades.

For installations that enable ADS-B, RS-232 input #2 should be connected to a GNS 400W/500W-series WAAS enabled unit, a GTN  $6XX/7XX$  series unit, or other ADS-B position source listed in Garmin ADS-B Out Compatible Equipment (190-01533-00). This connection provides the GTX 23 with GPS data for ADS-B. The RS-232 output #2 is unused on the GTX 23.

The RS-232 outputs conform to EIA Standard RS-232C with an output voltage swing of at least  $\pm$ 5 V when driving a standard RS-232 load. Refer to figures in  $\Delta$ ppendix C for the RS-232 serial data interconnect.

<span id="page-37-1"></span>

| <b>Pin Name</b>     | <b>Connector</b> | <b>Pin</b> | <b>I/O</b> |
|---------------------|------------------|------------|------------|
| RS-232 OUT 1        | J2301            | 23         | Out        |
| RS-232 GROUND 1     | J2301            | 43         |            |
| RS-232 IN 1         | J2301            | 22         | In         |
| <b>RS-232 OUT 2</b> | J2301            | 25         | Out        |
| <b>RS-232 IN 2</b>  | J2301            | 24         | In         |
| RS-232 GROUND 2     | J2301            | 50         |            |

**Table 4-5 RS-232 Input/Output**

#### **4.3.2 ARINC 429 Input/Output**

The ARINC 429 outputs conform to ARINC 429 electrical specifications when loaded with up to five standard ARINC 429 receivers.

#### **Table 4-6 ARINC 429 Input/Output**

<span id="page-37-2"></span>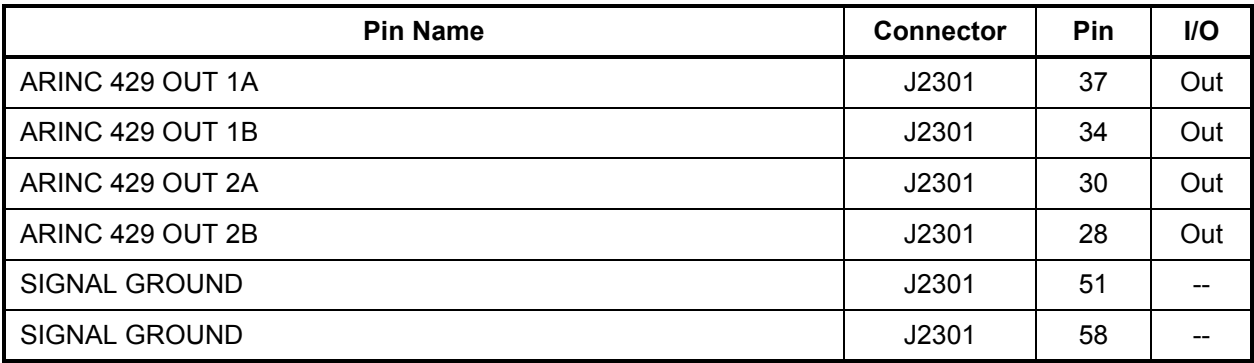

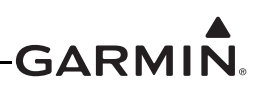

#### <span id="page-38-0"></span>**4.4 RS-232 Input/Output, Software Update Connections**

GTX 23 software is updated using the RS-232 #1 interface. When wiring the RS-232 #1 interface to the rest of the system, it may be useful to splice in a pigtail connector that could be plugged into a laptop computer. Also when wiring, consider that the GTX 23 must be turned on (during software update) and the other avionic equipment attached to the RS-232 #1 interface (e.g. GSU or GDU) must be turned off. Instead of turning the other avionic equipment off, a relay can be installed that disconnects the avionic equipment and connects the laptop to the GTX 23. This connector may be useful for updating software to comply with new ADS-B regulation.

The connector can be mounted anywhere convenient for access, such as under the instrument panel, on a remote avionics shelf next to the unit, or in the instrument panel itself. Label the connector "For Software Update". Do not include the Test Mode Select switch in the aircraft. See Figure 4-2 for software update connections.

Updating the GTX 23 software to version 8.01 or later requires marking the unit with "TSO-C112d". The preferred method is to mark the connector panel containing the existing product tag. However, if access to the connector panel requires removal of the unit, it is acceptable to mark the unit anywhere on the housing. Marking can be accomplished using a new Garmin tag or an indelible marker. It is not necessary to remove the old marking if the product tag contains the statement "See Inst Mnl for Addtl TSOs/ETSOs" or similar.

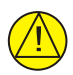

#### **CAUTION**

If the unit is removed from the aircraft and operated, always connect J2302 to an antenna or a 50 Ω, 5-Watt load (Figure 4-2). The GTX 23 transmits Mode S acquisition squitter replies about once per second whether interrogations are received or not. The unit may become damaged if J2302 is not connected to a 50 Ω, 5-Watt load when the unit transmits.

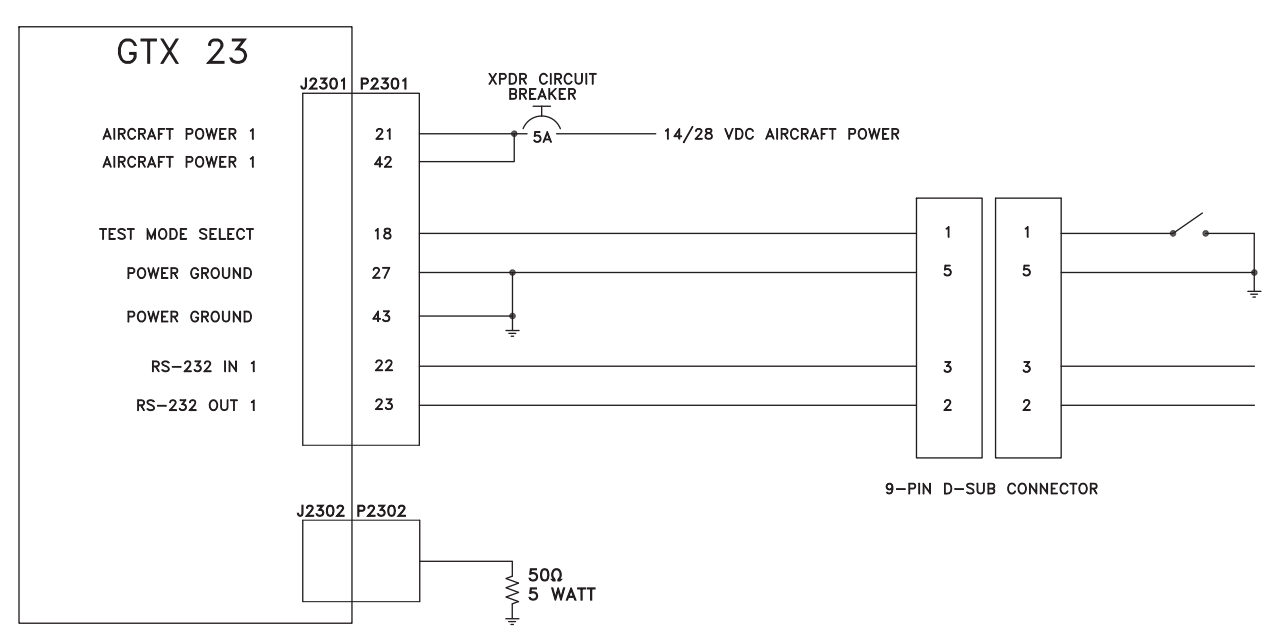

<span id="page-38-1"></span>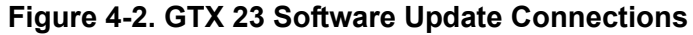

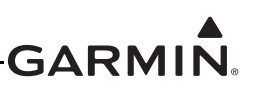

#### <span id="page-39-2"></span>**APPENDIX A CONSTRUCTION AND VALIDATION OF STRUCTURES**

#### <span id="page-39-0"></span>**A.1 Static Test Loading**

This appendix includes information necessary for testing load-carrying capabilities of equipment mounting structures, such as shelves, mounting plates and mounting brackets, used to mount the GTX 23 remote mounting racks.

Baggage compartments and cabins or cockpit floors are good mounting platforms providing the floor attachments meet the strength requirements. If support racks, brackets or shelves need to be fabricated, consider fabricating and attaching them to the aircraft structure in accordance with the methods outlined in AC 43.13-2B Chapter 2. After the structure is installed, consider testing it as outlined in AC 43.13-2B Chapter 1 to verify that it is capable of supporting the required loads.

The GTX 23 installation must be capable of withstanding the Ultimate Load Factors listed in Table A-1 for at least 3 seconds in each direction specified without damage or permanent deformation. Note that these required loads differ somewhat from those normally required for equipment installations.

Since the combined weight of the GTX 23 and its equipment mounting rack and connector is 4.3 lbs, the static loads which must be applied (Load Factor x 4.3 lbs.) will be as follows:

<span id="page-39-3"></span>

| <b>Direction of Force</b> | <b>Load Factor</b> | <b>Static Test Load</b><br>(Load Factor x GTX 23 weight) |
|---------------------------|--------------------|----------------------------------------------------------|
| <b>DOWNWARD</b>           | 6.6 G              | $(6.6 \times 4.3) = 28.4$ lbs                            |
| <b>UPWARD</b>             | 6.0G               | $(6.0 \times 4.3) = 25.8$ lbs                            |
| <b>SIDEWARD</b>           | 4.5 G              | $(4.5 \times 4.3) = 19.4$ lbs                            |
| <b>FORWARD</b>            | 18.0 <sub>G</sub>  | $(18.0 \times 4.3) = 77.4$ lbs                           |

**Table A-1 Static Test Load**

#### <span id="page-39-1"></span>**A.2 Determining Static Load Capability**

A recommended method of determining the static load capability is as follows:

- 1. Mark and drill the holes where the GTX 23 equipment rack will be mounted.
- 2. Install four 8-32 machine screws (MS35206, AN526 or other approved fastener) in the four holes which will be used to mount the GTX 23 equipment rack using washers, nuts and nutplates to mount the equipment rack to the mounting surface. Note that some means of locking fastener must be used, e.g. either lock nuts or steel nuts with lock washers.
- 3. For testing downward loading, place shot bags or other suitable weights totaling 28.4 pounds within the footprint outlined by the four screw holes (assuming the mounting surface is horizontal) or use a calibrated force gauge at the location of the center of gravity when the unit is mounted.
- 4. Verify there is no damage or permanent deformation of the structure after 3 seconds.
- 5. Fasten a 36 inch loop of suitable material such as fishing line, braided wire, or other similar material having a breaking strength of at least 100 lbs., diagonally between two of the screws. Then fasten another loop diagonally between the other two screws, adjusting the length of the loop so it exactly matches the first.
- 6. Hook a calibrated force gauge through both loops and apply a sustained pull for at least 3 seconds in each of the other three directions (upward, sideward and forward) at the above calculated forces (i.e. 25.8 lb. upward, 19.4 lb. sideward and 77.4 lb. forward).

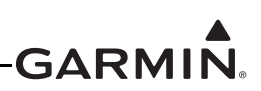

7. Examine the support structure carefully. If there has been damage or permanent deformation, the structure is not suitable and must be replaced with one that is strong enough to withstand the test loads. Examine all aircraft stringers, bulkheads and skin surfaces, which may have direct or indirect contact with the fabricated shelf. If it is determined that no damage or permanent deformation has occurred, the structure is of sufficient strength and the GTX 23 equipment rack may be permanently mounted on it.

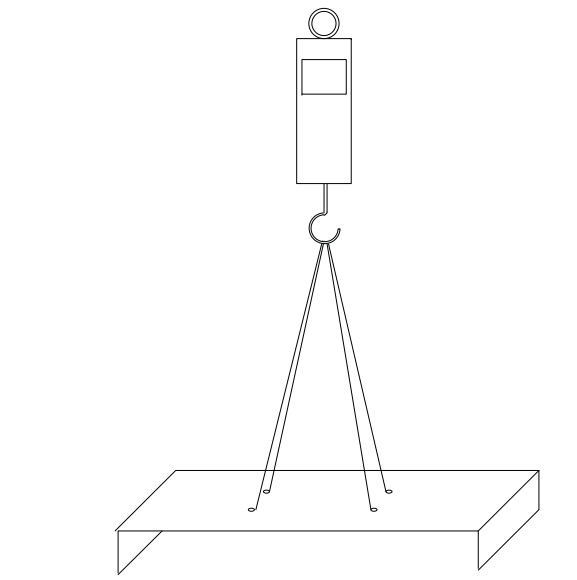

**Figure A-1. Upward static Load Test**

<span id="page-40-1"></span><span id="page-40-0"></span>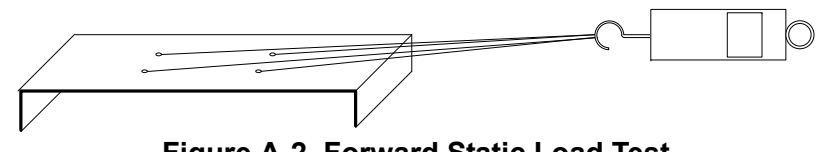

**Figure A-2. Forward Static Load Test**

#### <span id="page-41-0"></span>**APPENDIX B SHIELD BLOCK INSTALLATION INSTRUCTIONS**

#### <span id="page-41-1"></span>**B.1 Shield Block Installation Parts**

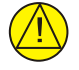

#### **CAUTION**

Disclaimer: This instruction manual assumes skill and knowledge of aircraft harness fabrication techniques. DO NOT PERFORM THIS INSTALLATION IF YOU ARE UNQUALIFIED.

Tables B-1 & B-2 list parts needed to install a Shield Block in a D-Sub connector. The Item Numbers listed in Tables B-1 & B-2 coincide with the Item Numbers in Figure B-1.

<span id="page-41-2"></span>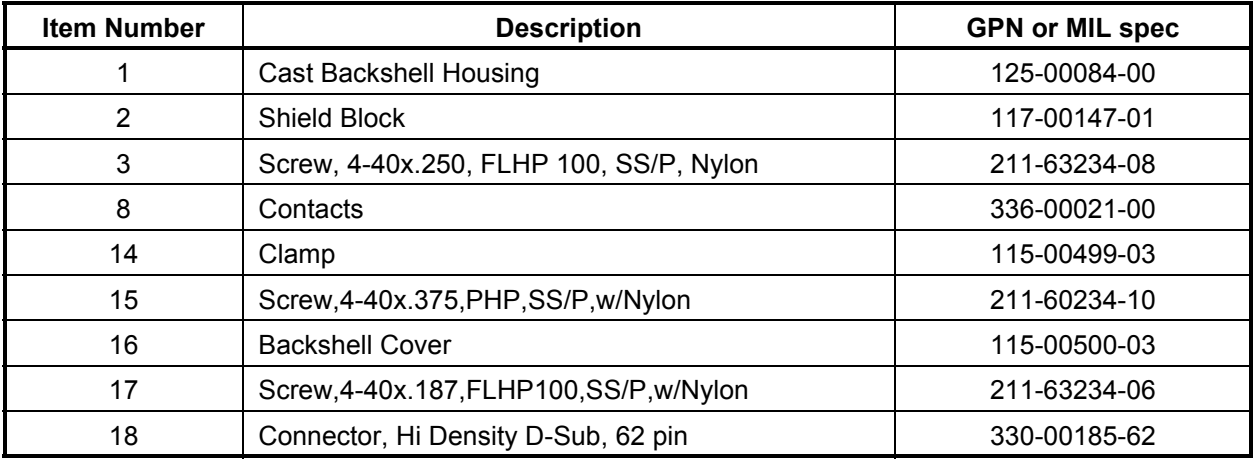

#### **Table B-1 Parts Supplied for a Shield Block Installation (011-01012-01)**

#### **Table B-2 Parts Not Supplied for a Shield Block Installation (Figure B-1)**

<span id="page-41-3"></span>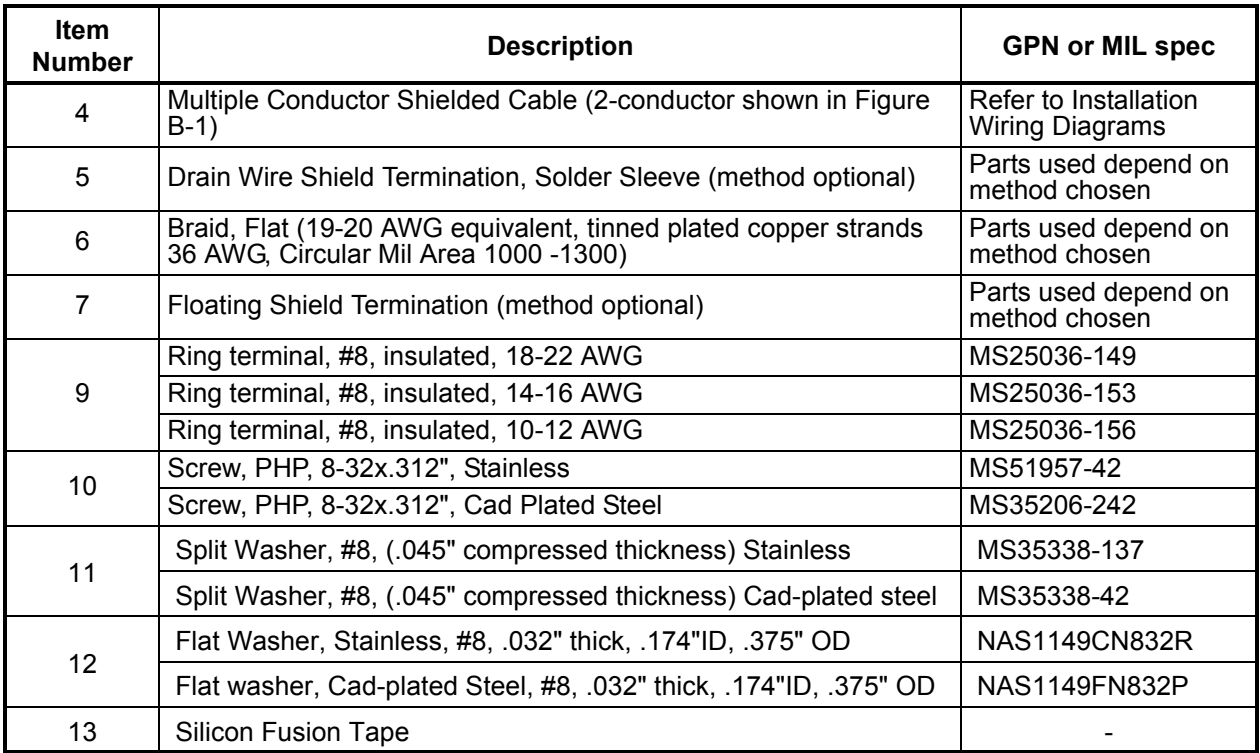

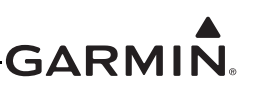

### $\lambda$

**NOTE**

*In Figure B-1, "AR" denotes quantity "As Required" for the particular installation.*

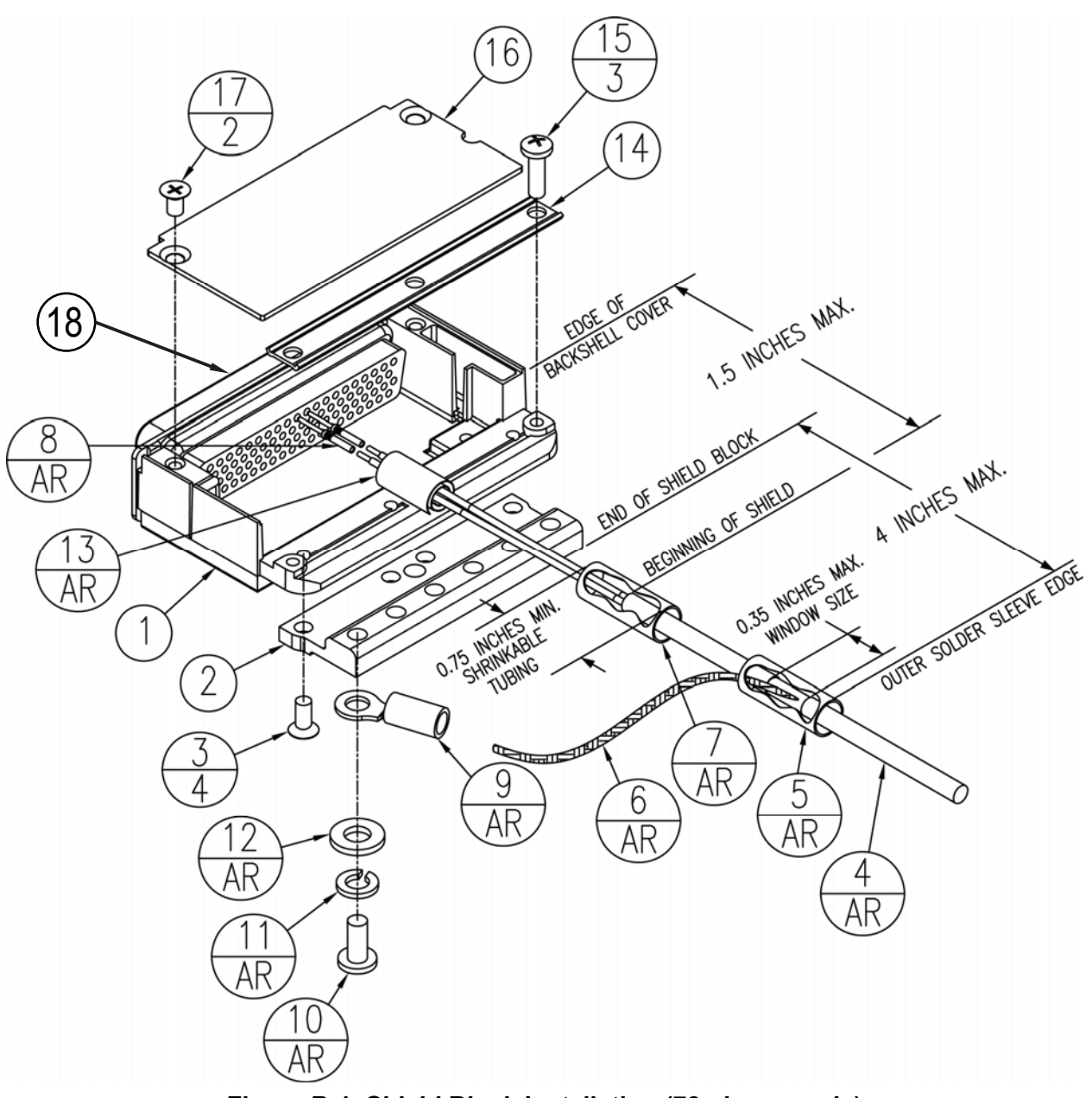

<span id="page-42-0"></span>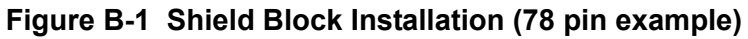

#### <span id="page-43-0"></span>**B.2 Shield Termination Technique – Method A.1 (Standard)**

**NOTE***For the following steps please refer to Figure B-l.*

1. Attach the Shield Block(s) (Item 2) to the backshell (Item 1) by inserting the flathead screws (Item 3) through the holes on the Shield Block and threading into the tapped holes on the backshell (Item 1) (see Figure B-1).

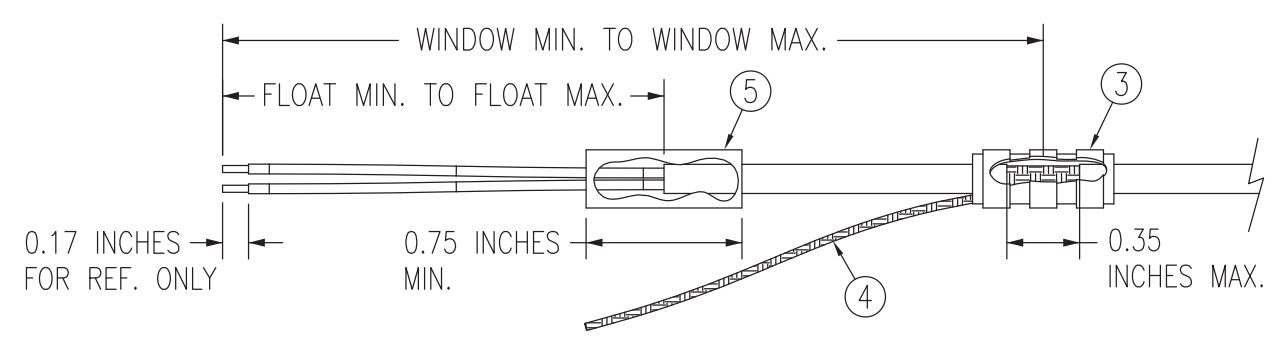

**Figure B-2 Method A.1 for Shield Termination**

<span id="page-43-2"></span><span id="page-43-1"></span>

| <b>Backhell</b><br><b>Size</b> | <b>Number</b><br>of Pins<br>Std/HD | <b>Float Min</b><br>(inches) | <b>FloatMax</b><br>(inches) | <b>Ideal Float</b><br>(inches) | <b>Window</b><br>Min<br>(inches) | <b>Window</b><br><b>Max</b><br>(inches) | Ideal<br><b>Window</b><br>(inches) |
|--------------------------------|------------------------------------|------------------------------|-----------------------------|--------------------------------|----------------------------------|-----------------------------------------|------------------------------------|
| 1                              | 9/15                               | 1.25                         | 2.25                        | 1.75                           | 2.75                             | 5.25                                    | 4.25                               |
| $\overline{2}$                 | 15/26                              | 1.5                          | 2.5                         | 2.0                            | 3.0                              | 5.5                                     | 4.5                                |
| 3                              | 25/44                              | 1.5                          | 2.5                         | 2.0                            | 3.0                              | 5.5                                     | 4.5                                |
| 4                              | 37/62                              | 1.5                          | 2.5                         | 2.0                            | 3.0                              | 5.5                                     | 4.5                                |
| 5                              | 50/78                              | 1.5                          | 2.5                         | 2.0                            | 3.0                              | 5.5                                     | 4.5                                |

**Table B-3 Shielded Cable Preparations for Garmin Connectors**

2. At one end of a shielded cable (Item 4) measure a distance between "Window Min" to "Window Max" (Table B-6) and cut a window (max size 0.35") in the jacket to expose the shield (Figure B-2). Use caution when cutting the jacket to avoid damaging the individual braids of the shield. When dealing with a densely populated connector with many cables, it may prove beneficial to stagger the windows throughout the "Window Min" to "Window Max" range. If staggering is not needed the "Ideal Window" length is recommended.

Suggested tools to accomplish the window cut:

- Coaxial Cable Stripper
- •Thermal Stripper
- Sharp Razor Blade

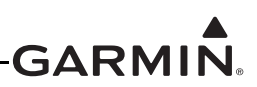

3. Connect a Flat Braid (Item 6) to the shield exposed through the window of the prepared cable assembly (Item 4) from step 2. The Flat Braid should go out the front of the termination towards the connector. It is not permitted to exit the rear of the termination and loop back towards the connector (Figure B-2). Make this connection using an approved shield termination technique.

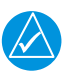

#### **NOTE**

*FAA AC 43.13-1B Chapter 11, Section 8 (Wiring Installation Inspection Requirements) may be a helpful reference for termination techniques.*

#### **Preferred Method:**

Slide a solder sleeve (Item 5) onto the prepared cable assembly (Item 4) and connect the Flat Braid (Item 6) to the shield using a heat gun approved for use with solder sleeves. It may prove beneficial to use a solder sleeve with a pre-installed Flat Braid versus having to cut a length of Flat Braid to be used. The chosen size of solder sleeve must accommodate both the number of conductors present in the cable and the Flat Braid (Item 6) to be attached.

#### **Solder Sleeves with pre-installed Flat Braid**

A preferred solder sleeve would be the Raychem S03 Series with the thermochromic temperature indicator (S03-02-R-9035-100, S03-03-R-9035-100, S03-04-R-9035-100). These solder sleeves come with a pre-installed braid and effectively take the place of Items 3 and 4. For detailed instructions on product use, reference Raychem installation procedure RCPS 100-70.

Raychem recommended heating tools:

- HL1802E
- AA-400 Super Heater
- CV-1981
- MiniRay
- IR-1759

#### **Individual solder sleeves and Flat Braid**

Solder Sleeves: Reference the following MIL-Specs for solder sleeves. (M83519/1-1, M83519/1-2, M83519/1-3, M83519/1-4, M83519/1-5)

#### Flat Braid:

If the preferred Raychem sleeves are not being used, the individual flat braid selected should conform to ASTMB33 for tinned copper and be made up of 36 AWG strands to form an approximately 19-20 AWG equivalent flat braid. A circular mil area range of 1000 to 1300 is required. The number of individual strands in each braid bundle is not specified (e.g. QQB575F36T062).

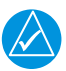

#### **NOTE**

*Flat Braid as opposed to insulated wire is specified in order to allow continuing air worthiness by allowing for visual inspection of the conductor.*

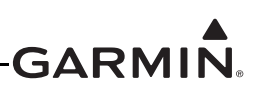

#### **Secondary Method:**

Solder a Flat Braid (Item 6) to the shield exposed through the window of the prepared cable assembly (Item 4). Ensure a solid electrical connection through the use of acceptable soldering practices. Use care to avoid applying excessive heat that burns through the insulation of the center conductors and shorts the shield to the signal wire. Slide a minimum 0.75 inches of Teflon heat shrinkable tubing (Item 5) onto the prepared wire assembly and shrink using a heat gun. The chosen size of heat shrinkage tubing must accommodate both the number of conductors present in the cable and the Flat Braid (Item 6) to be attached.

#### Teflon Heat Shrinkable Tubing:

Reference the following MIL-Spec for Teflon heat shrinkable tubing (M23053/5-X-Y).

4. At the same end of the shielded cable (Item 4) and ahead of the previous shield termination, strip back "Float Min" to "Float Max" (Table B-2) length of jacket and shield to expose the insulated center conductors (Figure B-2). The "Ideal Float" length may be best to build optimally.

#### **Preferred Method:**

The jacket and shield should be cut off at the same point so no shield is exposed. Slide 0.75 inches minimum of Teflon heat shrinkable tubing (Item 7) onto the cable and use a heat gun to shrink the tubing. The chosen size of heat shrinkage tubing must accommodate the number of conductors present in the cable.

#### **Secondary Method:**

Leave a max 0.35 inches of shield extending past the jacket. Fold this 0.35 inches of shield back over the jacket. Slide a solder sleeve (Item 7) over the end of the cable and use a heat gun approved for solder sleeves to secure the connection. The chosen size of solder sleeve must accommodate the number of conductors present in the cable.

5. Strip back approximately 0.17 inches of insulation from each wire of the shielded cable (Item 4) and crimp a contact (Item 8) to each conductor. It is the responsibility of the installer to determine the proper length of insulation to be removed. Wire must be visible in the inspection hole after crimping and the insulation must be  $1/64 - 1/32$  inches from the end of the contact as shown in Figure B-3.

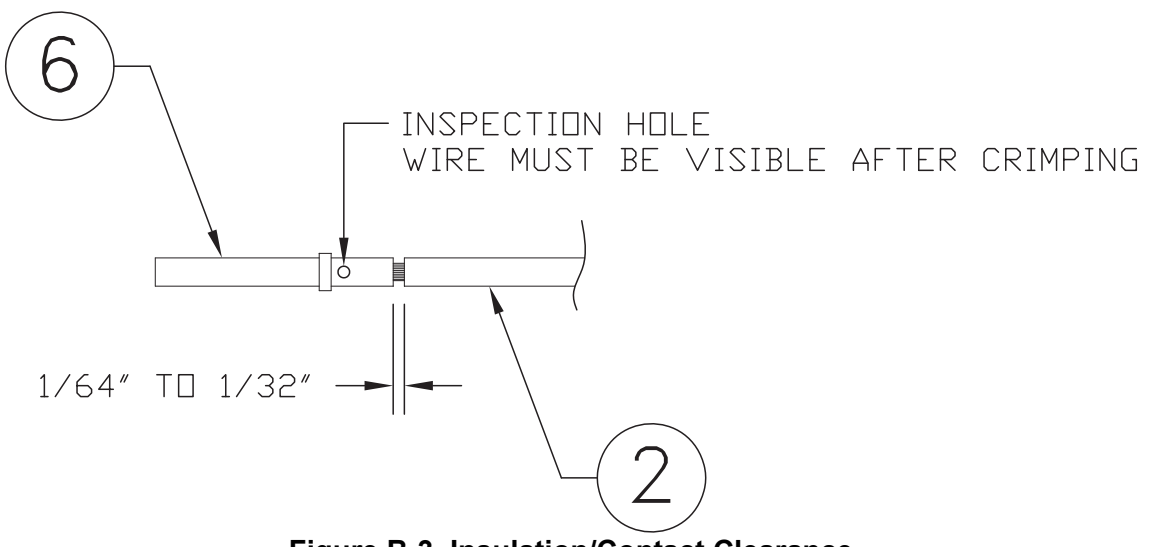

<span id="page-45-0"></span>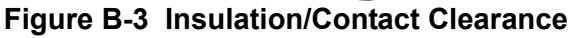

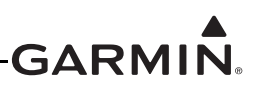

- 6. Insert newly crimped pins and wires into the appropriate connector housing location as specified by the installation wiring diagrams.
- 7. Cut the Flat Braid (Item 6) to a length that, with the addition of a ring terminal, will reach one of the tapped holes of the Shield Block (Item 2) (Figure B-1). An appropriate amount of excess length without looping should be given to the Flat Braid (Item 6) to allow it to freely move with the wire bundle.

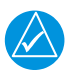

#### **NOTE**

*Position the window splice to accommodate a Flat Braid (Item 6) length of no more than 4 inches.* 

- 8. Guidelines for terminating the newly cutoff Flat Braid(s) (Item 6) with insulated ring terminals (Item 9):
	- Each tapped hole on the Jackscrew Backshell (Item 1) may accommodate only two ring terminals (Item 7).
	- It is preferred that only two Flat Braid(s) (Item 6) be terminated per ring terminal. Two Flat Braids per ring terminal will necessitate the use of a Ring terminal, #8, insulated, 14-16 AWG (MS25036-153).
	- If only a single Flat Braid is left or if only a single Flat Braid is needed for this connector a Ring terminal, #8, insulated, 18-22 AWG (MS25036-149) can accommodate this single Flat Braid.
	- If more braids exist for this connector than two per ring terminal, it is permissible to terminate three braids per ring terminal. This will necessitate the use of a Ring terminal, #8, insulated,

10-12 AWG (MS25036-156).

- 9. Repeat steps 2 through 8 as needed for the remaining shielded cables.
- 10. Terminate the ring terminals to the Jackscrew Backshell (Item 2) by placing items on the Pan Head Screw (Item 10) in the following order: Split Washer (Item 11), Flat Washer (Item 12) first Ring Terminal, second Ring Terminal (if needed) before finally inserting the screw into the tapped holes on the Jackscrew Backshell. Do not violate the guidelines presented in Step 8 regarding ring terminals.
- 11. It is recommended to wrap the cable bundle with Silicone Fusion Tape (Item 13) (GPN: 249- 00114-00 or a similar version) at the point where the backshell clamp and cast housing will contact the cable bundle.

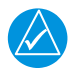

#### **NOTE**

*Choosing to use this tape is the discretion of the installer.*

- 12. Place the smooth side of the backshell clamp (Item 14) across the cable bundle and secure using the three screws (Item 15). Warning: Placing the grooved side of the clamp across the cable bundle may risk damage to wires.
- 13. Attach the cover (Item 16) to the backshell (Item 1) using the two screws (Item 17).

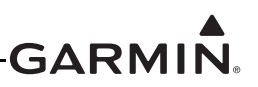

#### <span id="page-47-0"></span>**B.3 Shield Termination Technique - Method A.2 (Daisy Chain)**

In rare situations where more braids need to be terminated for a connector than three per ring terminal it is allowable to daisy chain a maximum of two shields together before coming to the ring terminal (Figure B-4). All other restrictions and instructions for the shield termination technique set forth for Method A.1 are still applicable.

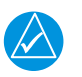

#### **NOTE**

*The maximum length of the combined braids should be approximately 4 inches.*

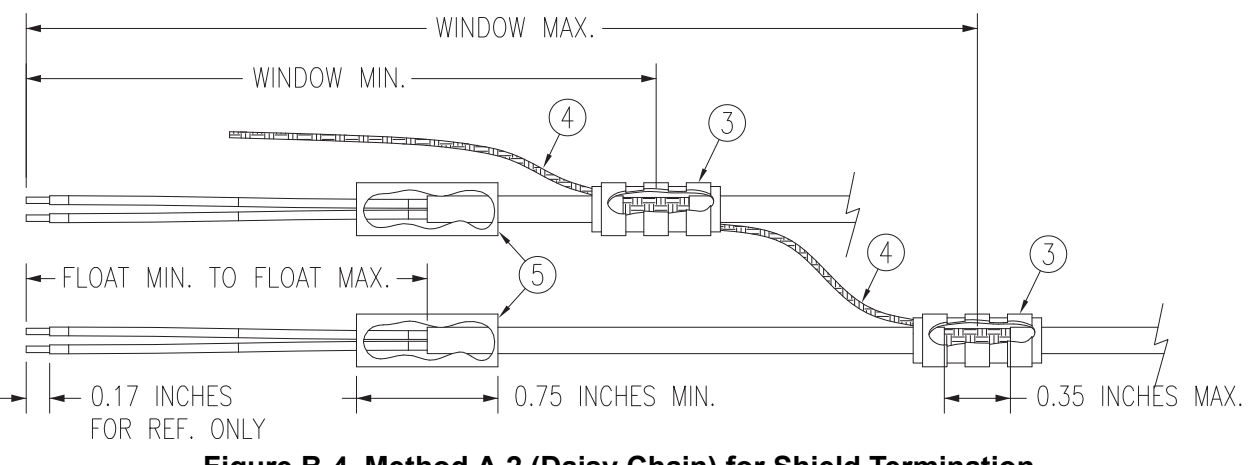

**Figure B-4 Method A.2 (Daisy Chain) for Shield Termination**

#### <span id="page-47-2"></span><span id="page-47-1"></span>**B.4 Shield Termination – Method B.1 (Quick Term)**

If desired, the drain wire termination (Item 5) and the floating shield termination (Item 7) can be effectively combined into a "Quick Term". This method eliminates the float in the cable insulation and moves the placement of the window which was described by the dimensions "Window Min" and "Window Max" from Method A.1. This technique is depicted in Figure B-5.

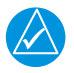

#### **NOTE**

*The original purpose for separating the shield drain termination (Item 5) from the float termination (Item 7) in Method A.1 was to allow for a variety of lengths for the drain wires so that the shield drain terminations (Item 5) would not all "bunch up" in the harness and to eliminate loops in the drain wires. If Method B.1 is chosen, as described in this section, care must be taken to insure that all drain shield terminations can still be inspected. With connectors which require a large number of shield terminations it may be best to use Method A.1. This will allow the drain shield terminations (Item 5) a larger area to be dispersed across.*

Using this method, the instructions from Section B.2 (Method A.1) are followed except that:

- 1. Step 2 is eliminated
- 2. Steps 3 and 4 are replaced by the following:

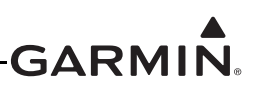

At the end of the shielded cable (Item 4), strip "Quick Term Min" to "Quick Term Max" (Table B-4) length of the jacket to expose the shield. Next trim the shield so that at most 0.35 inches remains extending beyond the insulating jacket. Fold this remaining shield back over the jacket.

Connect a Flat Braid (Item 6) to the folded back shield of the prepared cable assembly. The flat braid should go out the front of the termination towards the connector. It is not permitted to exit the rear of the termination and loop back towards the connector (Figure B-5). Make this connection using an approved shield termination technique.

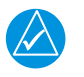

#### **NOTE**

*FAA AC 43.13-1B Chapter 11, Section 8 (Wiring Installation Inspection Requirements) may be a helpful reference for termination techniques.*

#### Preferred Method:

Slide a solder sleeve (Item 5) onto the prepared cable assembly (Item 4) and connect the Flat Braid (Item 6) to the shield using a heat gun approved for use with solder sleeves. It may prove beneficial to use a solder sleeve with a pre-installed Flat Braid versus having to cut a length of Flat Braid to be used. The chosen size of solder sleeve must accommodate both the number of conductors present in the cable and the Flat Braid (Item 6) to be attached.

#### **NOTE**

*Reference Section B.2 for recommended solder sleeves and flat braid. The same recommendations are applicable to this technique.*

#### Secondary Method:

Solder a Flat Braid (Item 6) to the folded back shield on the prepared cable assembly (Item 4). Ensure a solid electrical connection through the use of acceptable soldering practices. Use care to avoid applying excessive heat that burns through the insulation of the center conductors and shorts the shield to the signal wire. Slide a minimum of 0.75 inches of Teflon heat shrinkable tubing (Item 5) onto the prepared wire assembly and shrink using a heat gun. The chosen size of heat shrinkage tubing must accommodate both the number of conductors present in the cable as well as the Flat Braid (Item 6) to be attached.

#### Teflon Heat Shrinkable Tubing:

Reference the following MIL-Spec for general Teflon heat shrinkable tubing (M23053/5-X-Y)

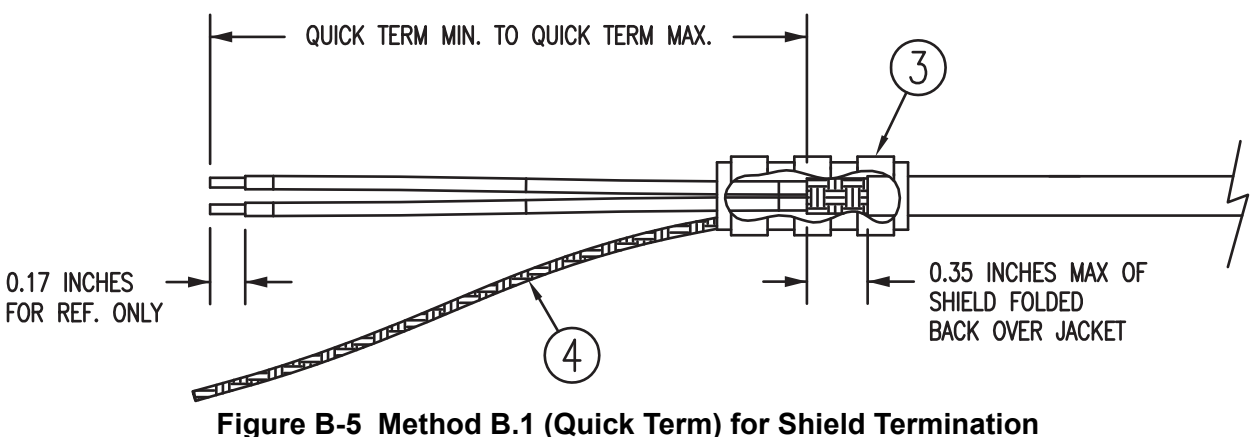

<span id="page-48-0"></span>

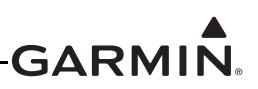

<span id="page-49-2"></span>

| <b>Backshell Size</b> | <b>Number of Pins</b><br>Std/HD | <b>Quick Term Min</b><br>(inches) | <b>Quick Term Max</b><br>(inches) | <b>Quick Term</b><br>Float (inches) |
|-----------------------|---------------------------------|-----------------------------------|-----------------------------------|-------------------------------------|
|                       | 9/15                            | 1.25                              | 2.25                              | 1.75                                |
|                       | 15/26                           | 1.5                               | 2.5                               | 2.0                                 |
| 3                     | 25/44                           | 1.5                               | 2.5                               | 2.0                                 |
| 4                     | 37/62                           | 1.5                               | 2.5                               | 2.0                                 |
| 5                     | 50/78                           | 1.5                               | 2.5                               | 2.0                                 |

**Table B-4 Shielded Cable Preparations – (Quick Term)**

#### <span id="page-49-0"></span>**B.5 Shield Termination-Method B.2 (Daisy Chain-Quick Term)**

In rare situations where more braids need to be terminated for a connector than three per ring terminal it is allowable to daisy chain a maximum of two shields together before coming to the ring terminal (Figure B-6). All other restrictions and instructions for the shield termination technique set forth for Method A.1 are still applicable.

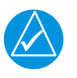

#### **NOTE**

*The maximum length of the combined braids should be approximately 4 inches.*

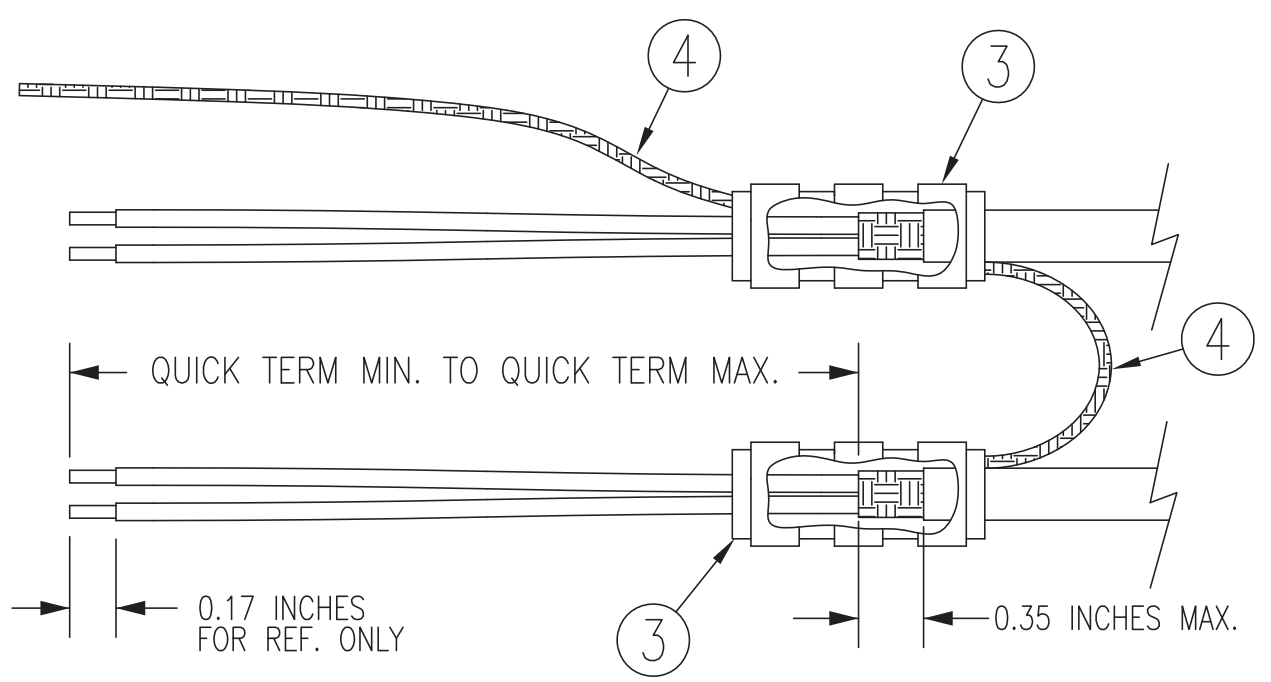

<span id="page-49-1"></span>**Figure B-6 Method B.2 (Daisy Chain-Quick Term) for Shield Termination**

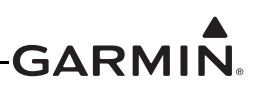

#### <span id="page-50-0"></span>**B.6 Daisy Chain between Methods A and B**

In rare situations where more braids need to be terminated for a connector than three per ring terminal and a mixture of Methods A and B have been used, it is allowable to daisy chain a maximum of two shields together from a Method A termination to a Method B (Figure B-7). All other restrictions and instructions for the shield termination technique set forth for Method A and B are still applicable.

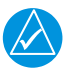

#### **NOTE**

*The maximum length of the combined braids should be approximately 4 inches.*

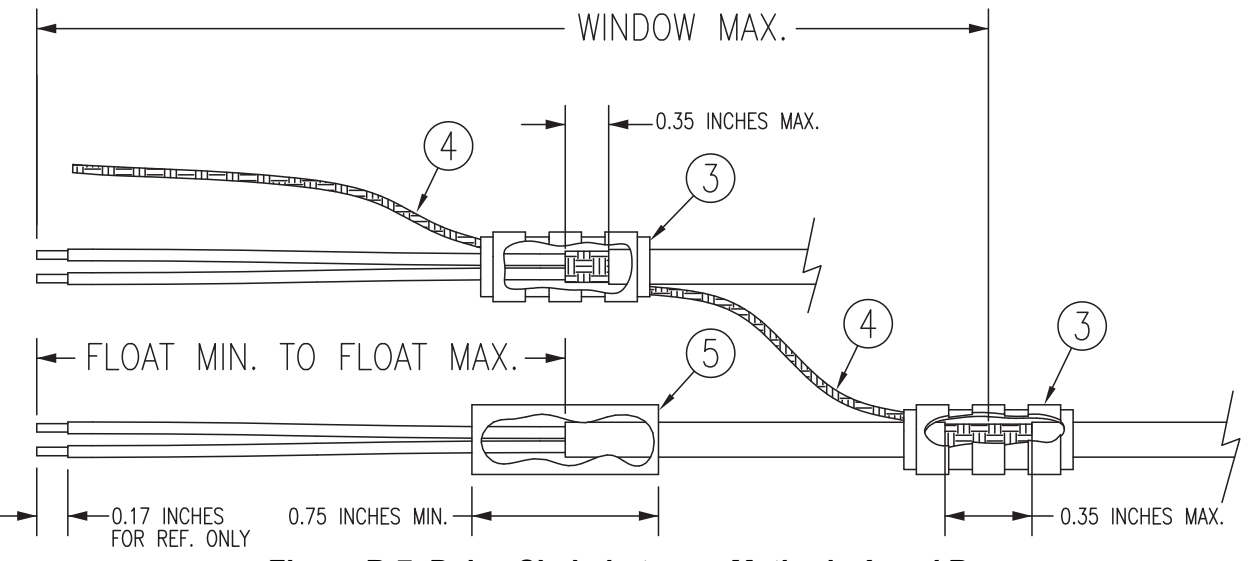

**Figure B-7 Daisy Chain between Methods A and B**

#### <span id="page-50-2"></span><span id="page-50-1"></span>**B.7 Splicing Signal Wires**

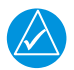

#### **NOTE**

*Figure B-8 illustrates that a splice must be made within a 3 inch window from outside the edge of clamp to the end of the 3 inch max mark.*

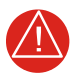

#### **WARNING**

*Keep the splice out of the backshell for pin extraction, and outside of the strain relief to avoid preloading.*

Figure B-8 shows a two wire splice, but a maximum of three wires can be spliced. If a third wire is spliced, it is located out front of splice along with signal wire going to pin.

Splice part numbers:

- Raychem D-436-36/37/38
- MIL Spec MIL-S-81824/1

This technique may be used with shield termination methods: A.1, A.2, B.1, and B.2.

<span id="page-51-0"></span>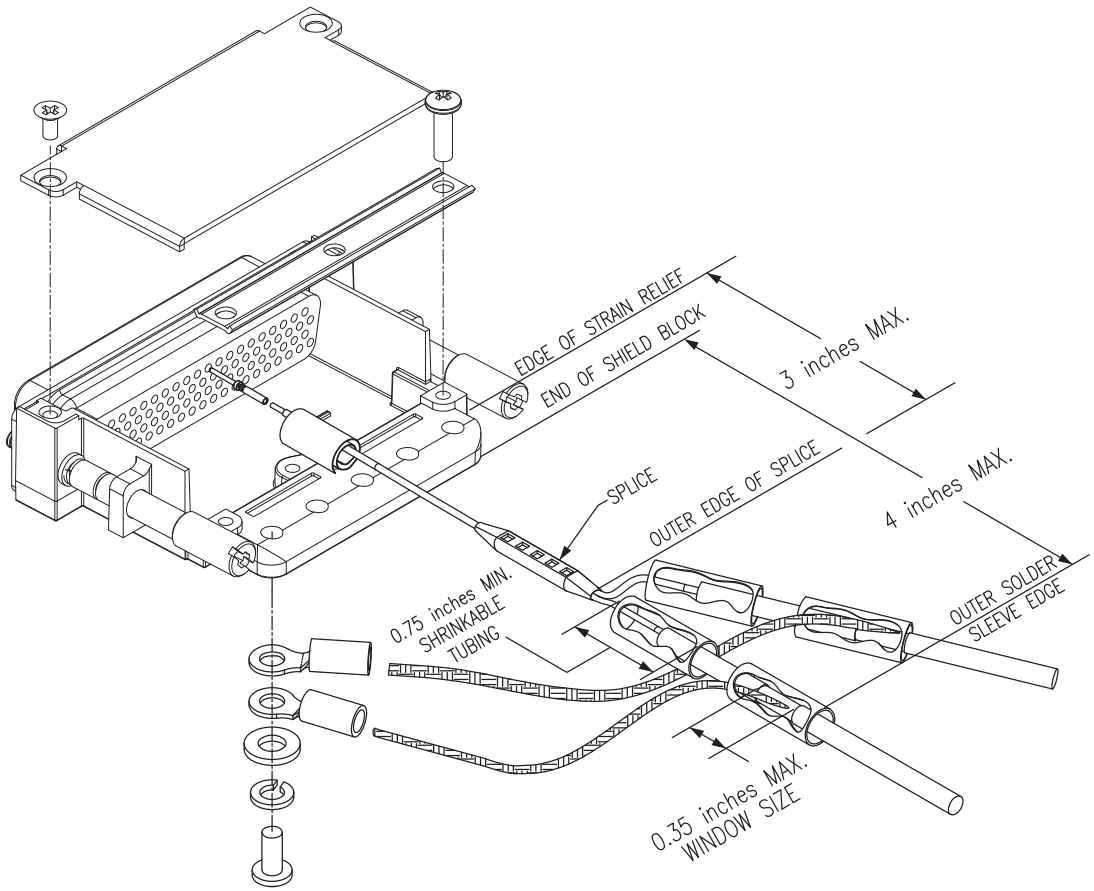

**Figure B-8 D-Sub Spliced Signal Wire illustration**

#### <span id="page-52-2"></span><span id="page-52-0"></span>**APPENDIX C INTERCONNECT DRAWINGS (Example Only)**

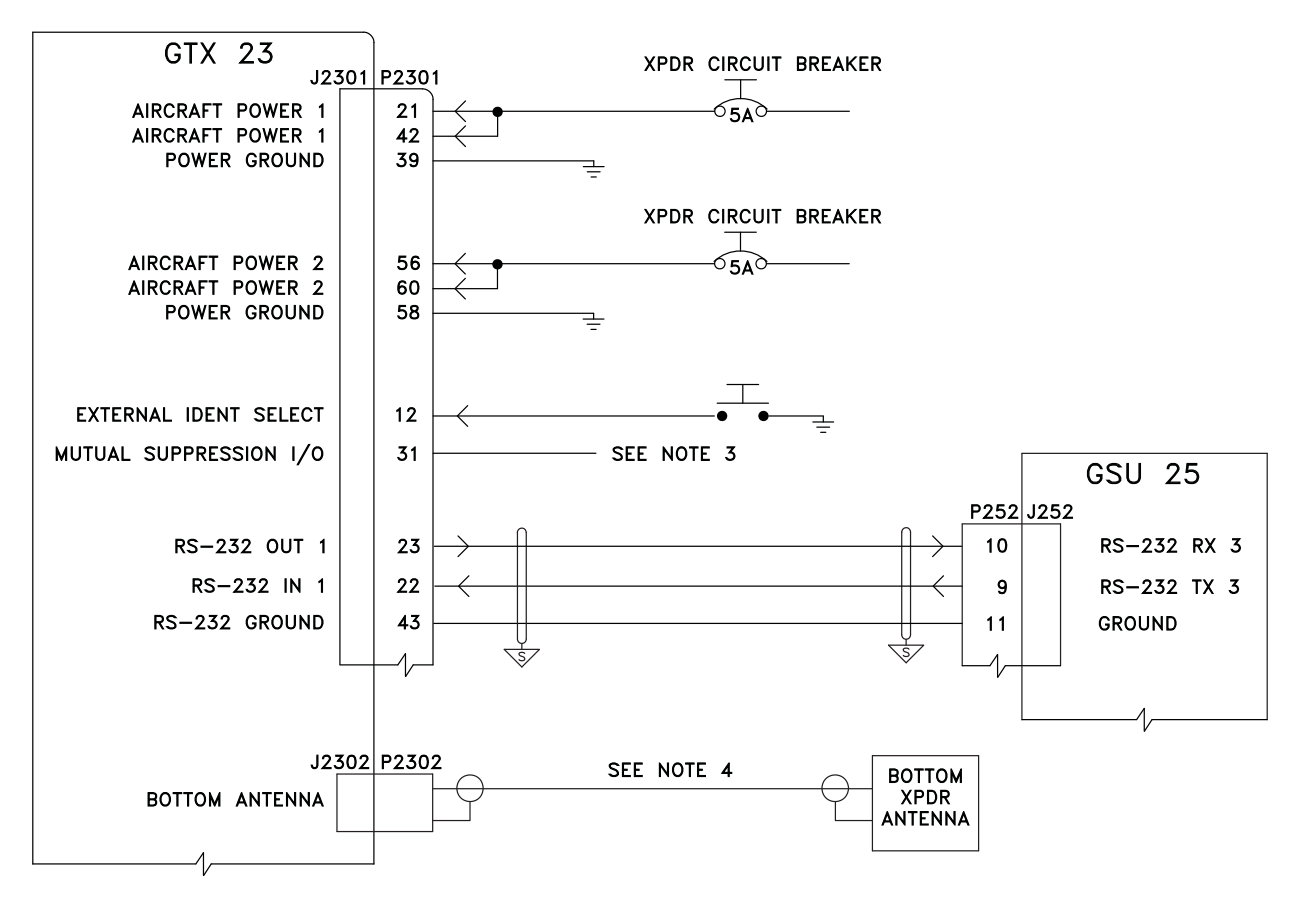

 $\overline{\overline{\phantom{a}}\!\!\!}$ sarmin (shield block) ground  $\overline{\phantom{a}}\phantom{a}$ unit ground

#### NOTES :

- 1. USE 22 AWG WIRE FOR AIRCRAFT POWER AND AIRCRAFT GROUND. ALL OTHER WIRES 24 AWG OR LARGER UNLESS OTHERWISE NOTED.
- 2. FOR 14 VDC INSTALLATIONS, THE USE OF TWO AIRCRAFT POWER AND TWO AIRCRAFT GROUND CONTACTS IN THE CONNECTOR IS RECOMMENDED FOR EACH POWER BUS CONNECTION. 28 VDC INSTALLATIONS ONLY REQUIRE ONE AIRCRAFT POWER AND ONE AIRCRAFT GROUND CONTACT IN THE CONNECTOR FOR EACH POWER BUS CONNECTION.
- 3. EXTERNAL SUPPRESSION (P2301-31) SENDS AND ACCEPTS POSITIVE-GOING SUPPRESSION PULSES TO/FROM OTHER EQUIPMENT THAT TRANSMITS OR RECEIVES IN THE L-BAND. EXAMPLES OF THIS EQUIPMENT INCLUDE ANOTHER TRANSPONDER, A DME, AND A TCAS. SUPPRESSION PULSES MAY NOT BE COMPATIBLE WITH ALL MODELS OF EQUIPMENT. KNOWN INCOMPATIBILITIES INCLUDE THE BENDIX/KING KN 62, KN 64, AND KNS 80.
- <span id="page-52-1"></span>4. ROUTE THE ANTENNA CABLE AS FAR AS PRACTICAL FROM ANY HARNESS BUNDLE. IN NO CASE SHOULD THE ANTENNA CABLE BE PLACED INTO A HARNESS BUNDLE. MAXIMUM COAXIAL CABLE LOSS IS 1.5 DB AT 1090 MHZ.

#### **Figure C-1 Core Interconnect Examples**

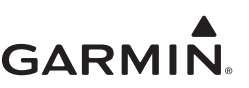

#### **APPENDIX C INTERCONNECT DRAWINGS (EXAMPLE ONLY)**

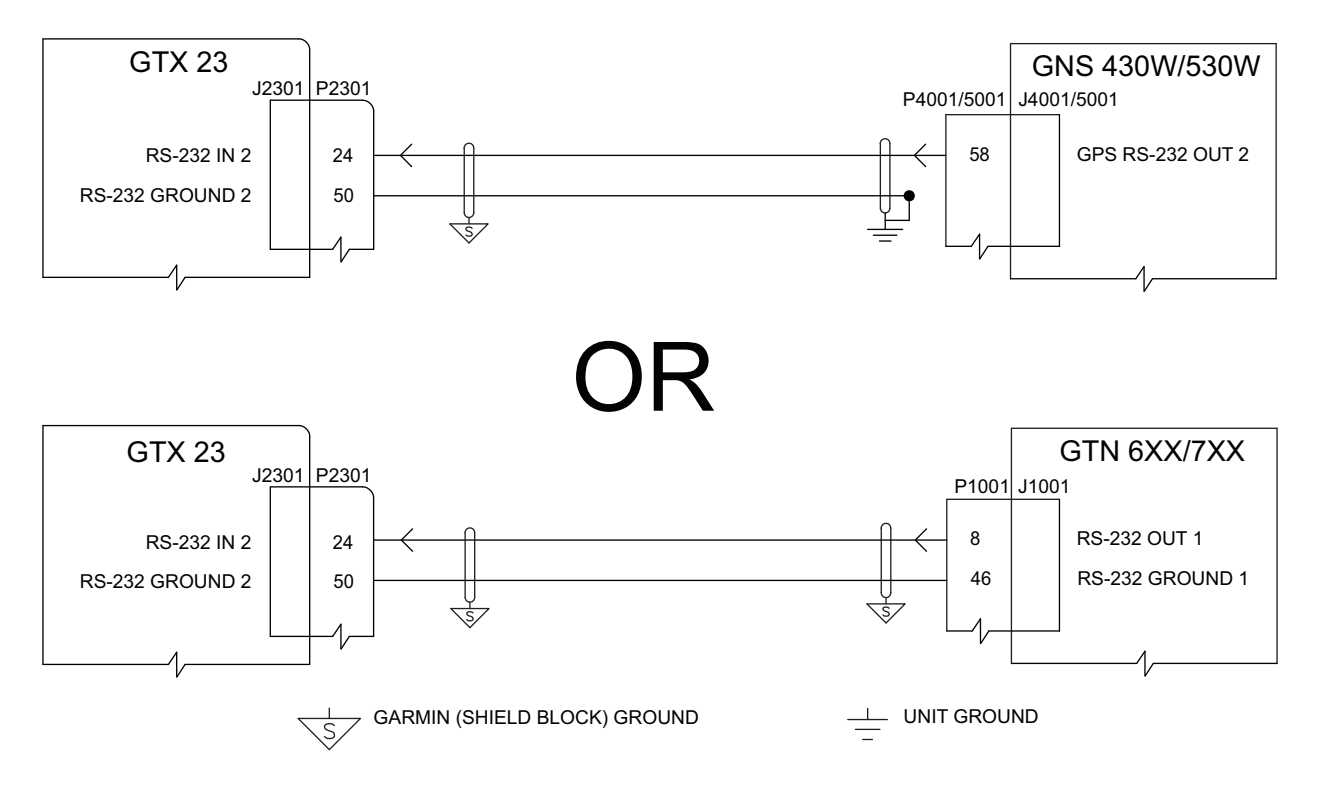

#### **NOTES:**

- IF THE INSTALLATION DOES NOT INTEND TO TRANSMIT ADS-B INFORMATION, THEN NONE OF THE CONNECTIONS ON THIS PAGE ARE NECESSARY. IF THE INSTALLATION DOES INTEND TO TRANSMIT ADS-B INFORMATION, THEN A GNS 4XXW/5XXW-SERIES UNIT, A GTN 6XX/7XX SERIES UNIT, OR OTHER ADS-B POSITION SOURCE LISTED IN GARMIN ADS-B OUT COMPATIBLE EQUIPMENT (190-01533-00) MUST BE USED TO SOURCE TSOA GPS DATA FOR ADS-B.
- 2. IF A GNS OR GTN IS USED TO SOURCE TSOA GPS DATA FOR ADS-B, THE GNS OR GTN MUST BE CONFIGURED FOR THIS SETUP. PLEASE SEE FOLLOWING CONFIGURATION GUIDANCE.
- 3. ALL WIRES 24 AWG OR LARGER UNLESS OTHERWISE NOTED.
- 4. THE GTX23 REQUIRES THAT RS-232 INPUT #2 BE USED FOR TSOA GPS DATA, BUT ANY UNUSED RS -232 OUTPUT ON THE GNS OR GTN MAY BE USED.

#### **ADS-B SETUP:**

 IN ORDER TO BE ADS-B VERSION 2 COMPLIANT, THE GTX 23 MUST RECEIVE TSOA GPS DATA FROM A GTN 6XX/7XX, GNS 4XXW/5XXW-SERIES UNIT, OR OTHER ADS-B POSITION SOURCE LISTED IN GARMIN ADS-B OUT COMPATIBLE EQUIPMENT (190-01533-00). IF A GNS IS USED, IT MUST HAVE MAIN SOFTWARE 5.00 OR LATER. IF A GTN IS USED, IT MUST HAVE GPS SOFTWARE 5.00 OR LATER.

#### **DIRECTIONS FOR SETTING UP A GTN TO PROVIDE GPS DATA:**

FOLLOWING DIRECTIONS IN THE GTN INSTALLATION MANUAL, GO TO THE RS-232 CONFIGURATON PAGE. CONFIGURE THE RS-232 OUTPUT CONNECTED TO THE GTX TO THE "ADS-B+" FORMAT. CONFIGURE THE CORRESPONDING RS-232 INPUT, WHICH IS NOT CONNECTED TO THE GTX 23, TO "OFF".

#### **DIRECTIONS FOR SETTING UP A GNS 4XXW/5XXW-SERIES UNIT TO PROVIDE GPS DATA:**

<span id="page-53-0"></span> FOLLOWING DIRECTIONS IN THE GNS INSTALLATION MANUAL, GO TO THE RS-232 CONFIGURATION PAGE. CONFIGURE THE RS-232 OUTPUT CONNECTED TO THE GTX TO THE "ADS-B OUT+" FORMAT.

#### **Figure C-2 ADS-B Interconnect Examples**

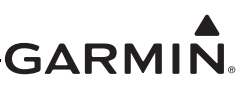

#### **APPENDIX C Interconnect Drawings (Example Only)**

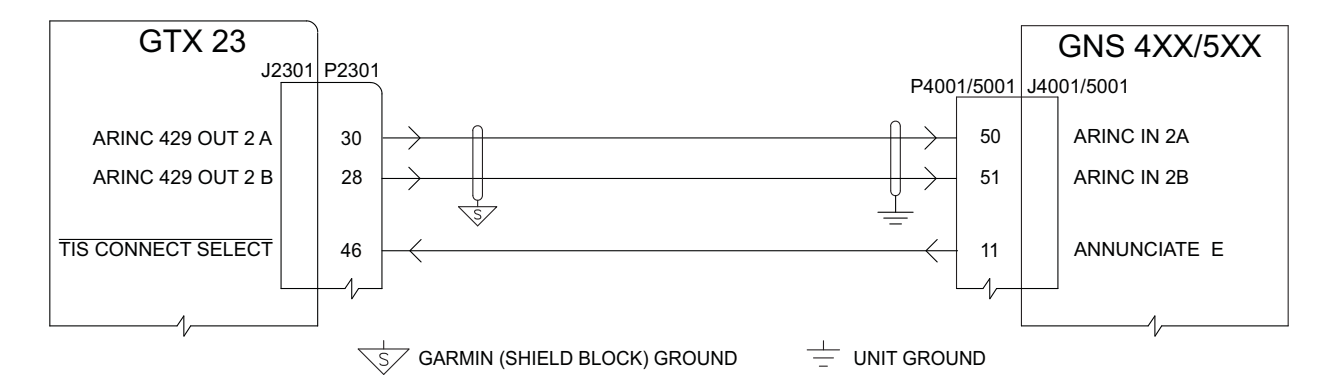

#### NOTES:

- 1. THE CONNECTIONS ON THIS PAGE ARE OPTIONAL. THE GDU 37X WILL DISPLAY TIS DATA. THESE CONNECTIONS ENABLE TIS TO BE DISPLAYED ON A GNS 4XXW/5XXW - SERIES UNIT.
- 2. IF TIS WILL BE DISPLAYED ON A GNS, THE GNS MUST BE CONFIGURED FOR THIS SETUP. PLEASE SEE THE FOLLOWING CONFIGURATION GUIDANCE.
- 3. ALL WIRES 24 AWG OR LARGER UNLESS OTHERWISE NOTED.
- 4. THE GTX 23 REQUIRES THAT ARINC 429 OUTPUT #2 BE USED FOR TIS, BUT ANY UNUSED ARINC 429 INPUT ON THE GNS MAY BE USED.
- 5. WHEN TIS IS USED ON A GNS, DO NOT CONNECT ANOTHER TRAFFIC SYSTEM TO THE SAME GNS SERIES UNIT.
- 6. THE SINGLE WIRE CONNECTED TO THE TIS CONNECT SELECT INPUT OF THE GTX 23 IS OPTIONAL.THE GNS CAN COMMAND THE GTX TO PUT TIS IN STANDBY MODE. THIS WIRE IS NECESSARY TO PUT TIS INTO AND BRING IT OUT OF STANDBY MODE.

#### **TIS SETUP:**

 THE GDU 37X WILL DISPLAY TIS TRAFFIC DATA FROM THE GTX 23, BUT CAN OPTIONALLY DISPLAY TIS TRAFFIC DATA ON A GNS 4XXW/5XXW-SERIES UNIT.

#### **DIRECTIONS FOR SETTING UP A GNS 4XXW/5XXW-SERIES UNIT TO DISPLAY TIS DATA:**

FOLLOWING DIRECTIONS IN THE GNS INSTALLATION MANUAL, GO TO THE ARINC 429 CONFIGURATON PAGE. CONFIGURE THE ARINC INPUT CONNECTED TO THE GTX TO:

◦ SPEED = HIGH

◦ FORMAT = GARMIN GTX 330

#### <span id="page-54-0"></span>**Figure C-3 TIS Display Options Example**

**Figure D-1 GTX 23 in Remote Rack, Outline Drawing**

190-00906-01 GTX 23 Installation Manual Revision H

<span id="page-55-1"></span>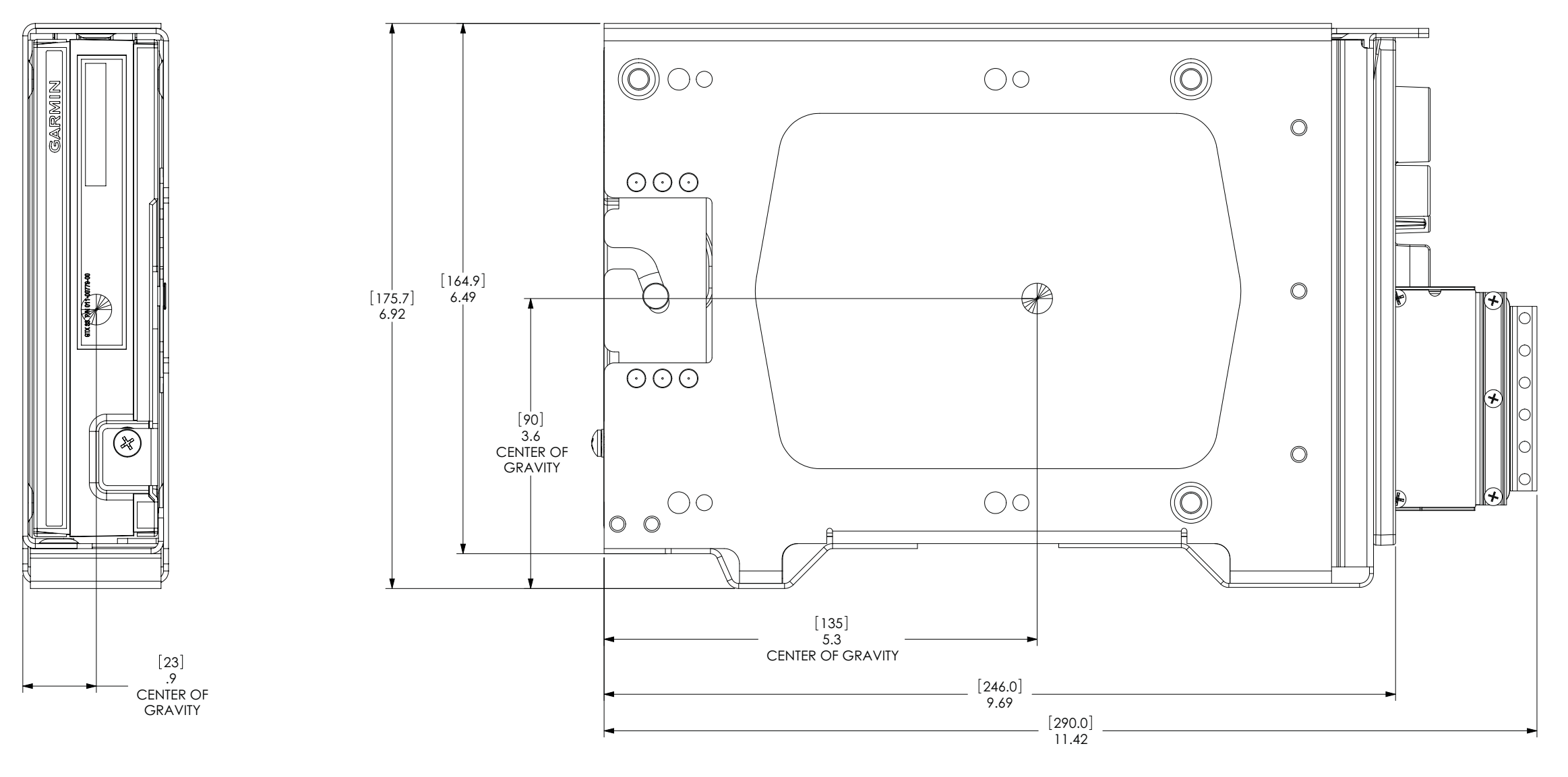

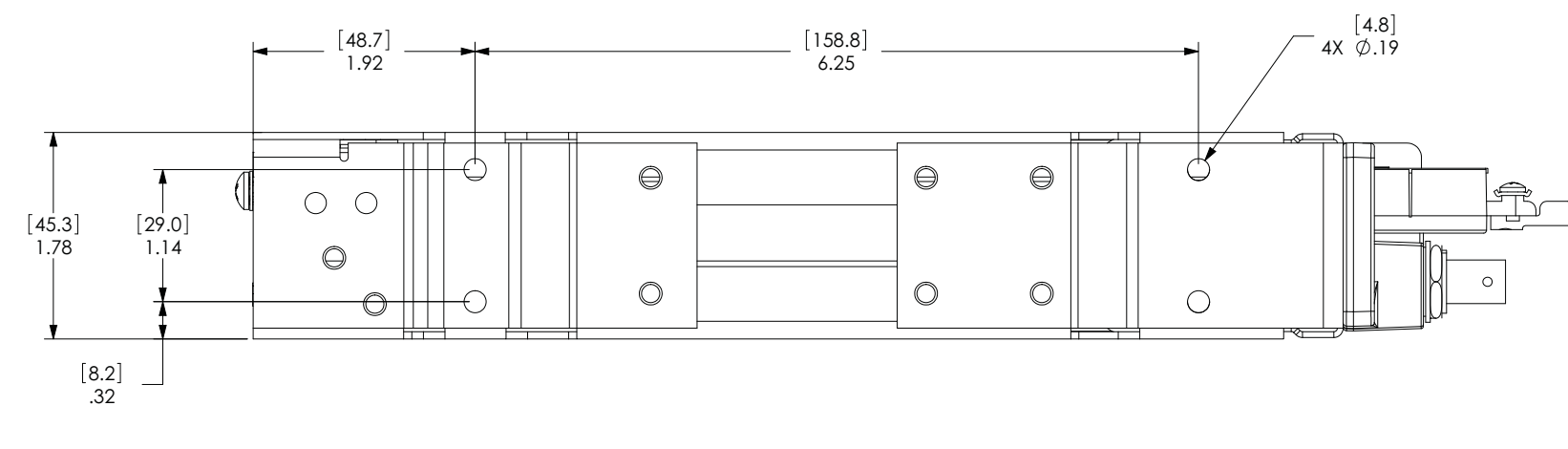

<span id="page-55-0"></span>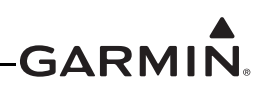

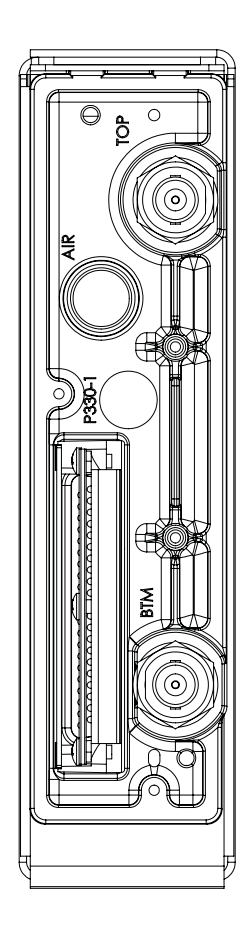

#### **Figure D-2 GTX 23 Connector/Remote Rack Assembly Drawing**

<span id="page-56-0"></span>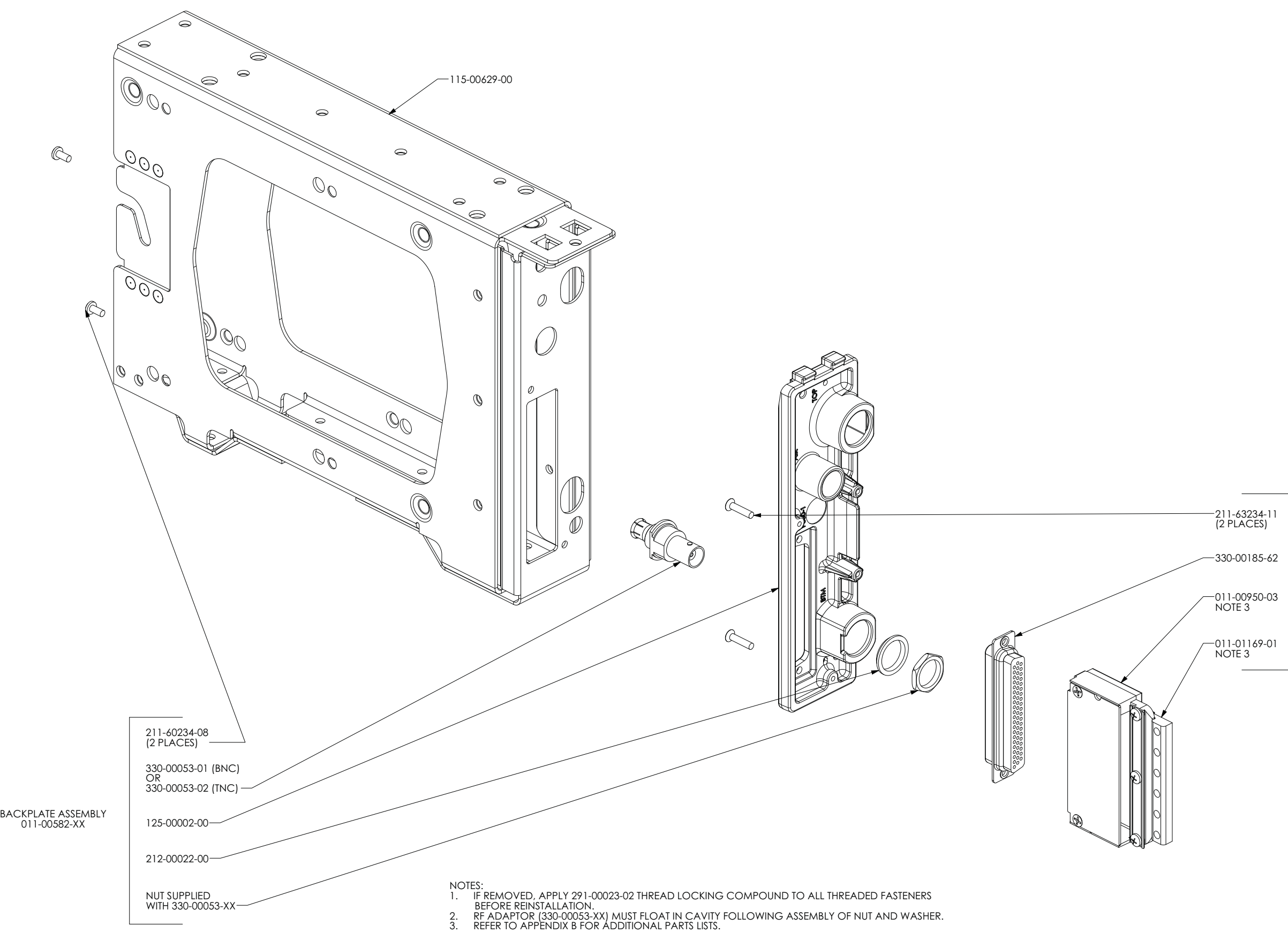

## -GARMIN.

CONNECTOR KIT 011-01012-01

**Figure D-3 GTX 23 in Modular Rack, Outline Drawing**

190-00906-01 GTX 23 Installation Manual Revision H

<span id="page-57-0"></span>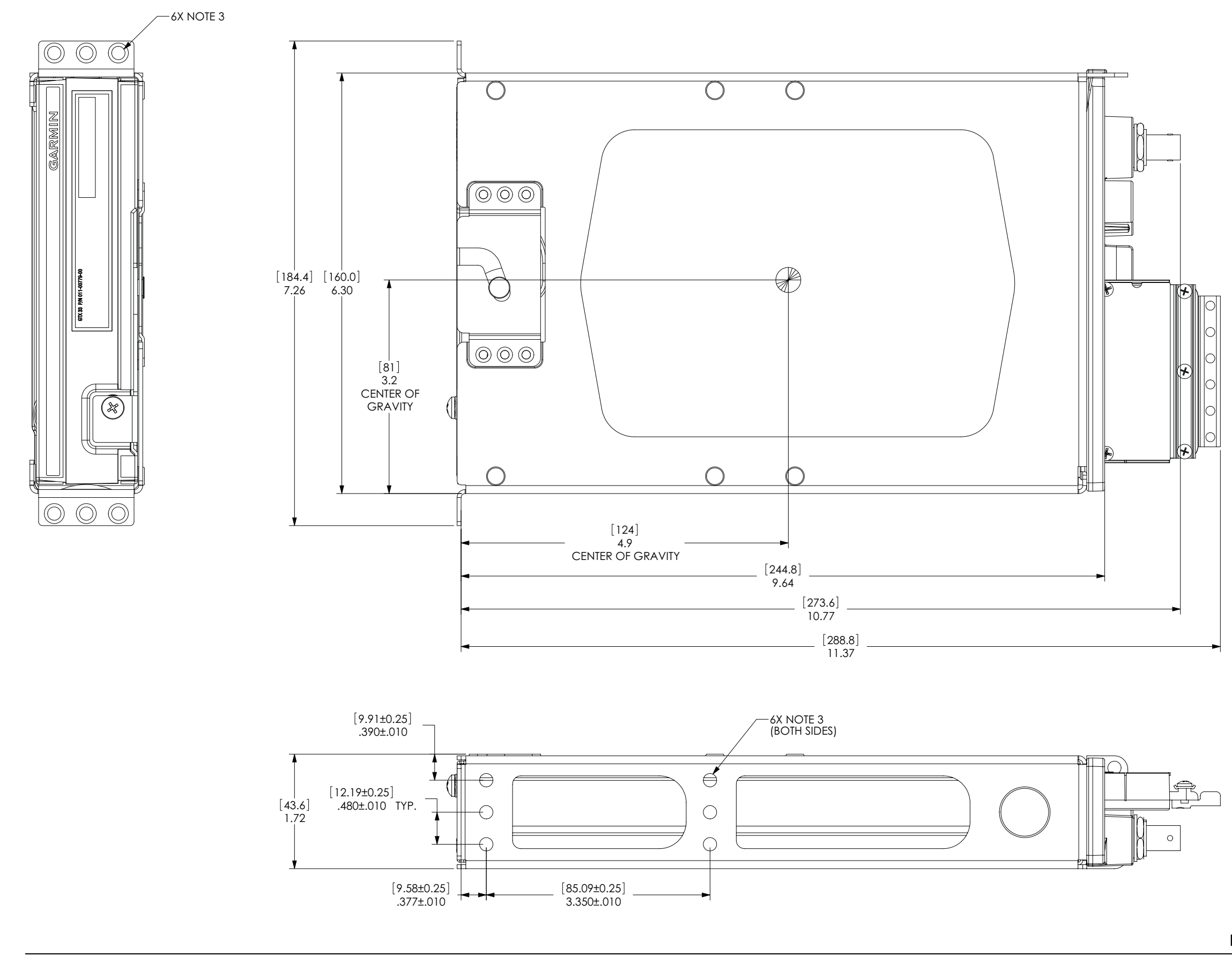

### -GARMIN.

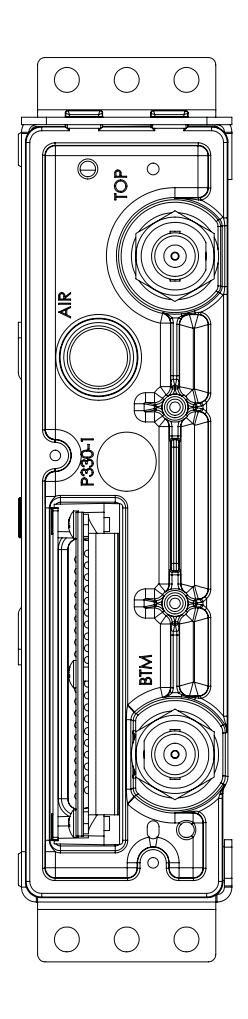

NOTES:

- 
- 1. DIMENSIONS: INCHES [mm]<br>2. DIMENSIONS SHOWN ARE FOR REFERENCE ONLY.<br>3. MOUNTING HOLES FOR #6 FLAT HEAD 100° CSK SCREW (18 PLACS).
- 

#### **Figure D-4 GTX 23 Connector/Modular Rack Assembly Drawing**

190-00906-01 GTX 23 Installation Manual Revision H

<span id="page-58-0"></span>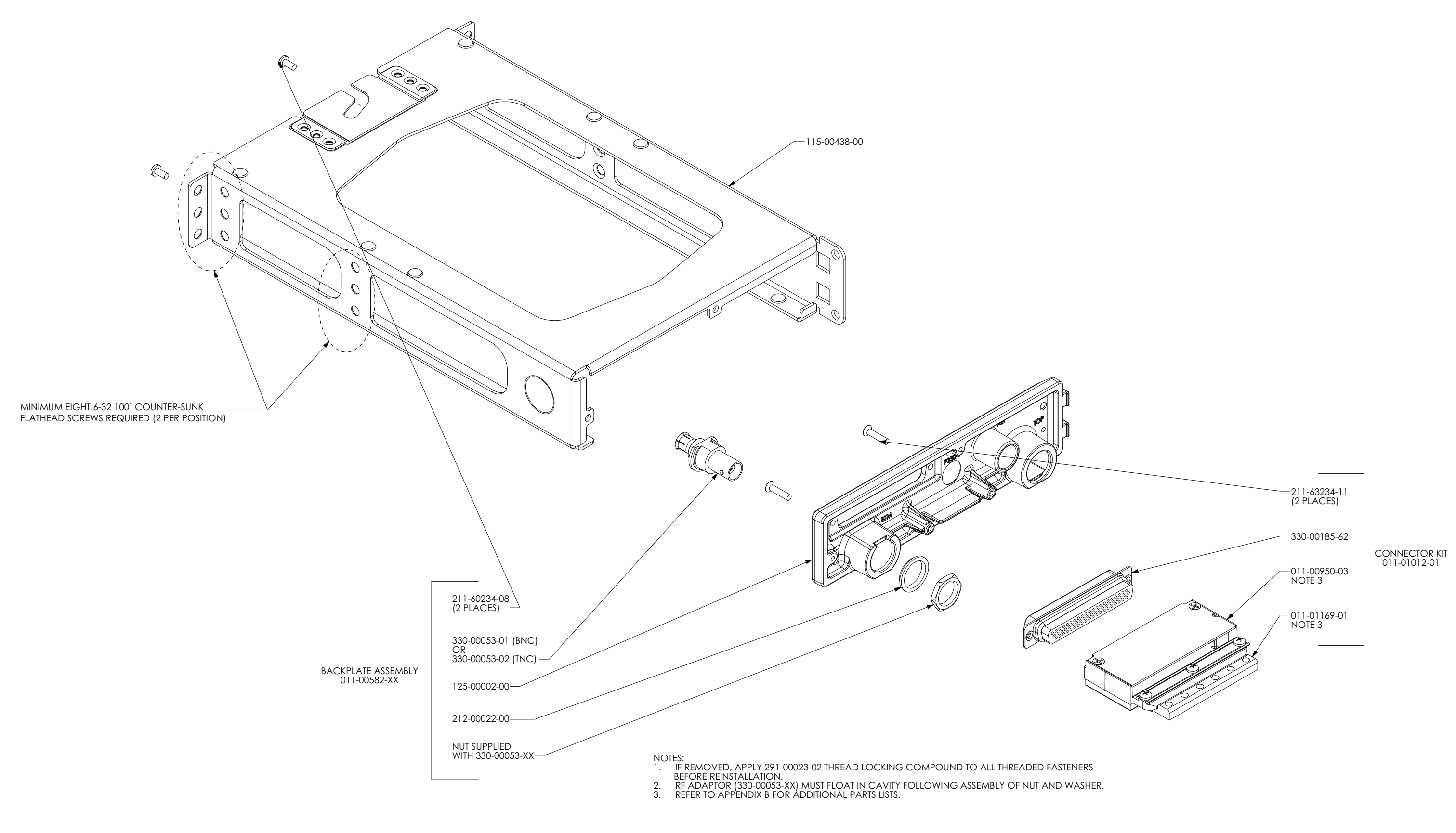

## -GARMIN.